## МІНІСТЕРСТВО ОСВІТИ І НАУКИ УКРАЇНИ КИЇВСЬКИЙ НАЦІОНАЛЬНИЙ УНІВЕРСИТЕТ ТЕХНОЛОГІЙ ТА ДИЗАЙНУ

Факультет мехатроніки та комп'ютерних технологій Кафедра комп'ютерних наук та технологій

## **ДИПЛОМНА БАКАЛАВРСЬКА РОБОТА**

на тему Розробка веб-сайту інтернет магазину з продажу одягу

> Виконав: студент групи БІТск-19 спеціальності 122 Комп'ютерні науки

Каліненков Владислав Ігорович

Науковий керівник Демківська Т. І.

Рецензент д.т.н., проф. Чупринка В.І.

## **КИЇВСЬКИЙ НАЦІОНАЛЬНИЙ УНІВЕРСИТЕТ ТЕХНОЛОГІЙ ТА ДИЗАЙНУ**

Факультет мехатроніки та комп'ютерних технологій Кафедра комп'ютерних наук та технологій Спеціальність 122 Комп'ютерні науки Освітня програма Комп'ютерні науки

## **ЗАТВЕРДЖУЮ**

Завідувач кафедри комп'ютерних наук та технологій В.Ю.Щербань (підпис) « $\qquad \qquad$  »  $\qquad \qquad$  20 \_ p.

### **ЗАВДАННЯ**

## **НА ДИПЛОМНУ БАКАЛАВРСЬКУ РОБОТУ**

студенту Каліненкову Владиславу Ігоровичу

Тема роботи Розробка веб-сайту інтернет магазину з продажу одягу

Науковий керівник роботи Демківська Тетяна Іванівна затверджені наказом КНУТД від "15" березня 2021 року № 75-уч

2. Строк подання студентом дипломної роботи 10 .06.2021 р.

3. Вихідні дані до дипломної роботи (проекту) Розробка веб-сайту інтернет магазину з продажу одягу.

4. Зміст дипломної бакалаврської роботи: 1) Огляд методів з теми дипломної роботи, 2) Розробка алгоритмічного забезпечення, 3) Розробка програмної реалізації та експериментальне випробування розроблених програмних засобів.

5. Дата видачі завдання 15.03.2021 р.

# **КАЛЕНДАРНИЙ ПЛАН**

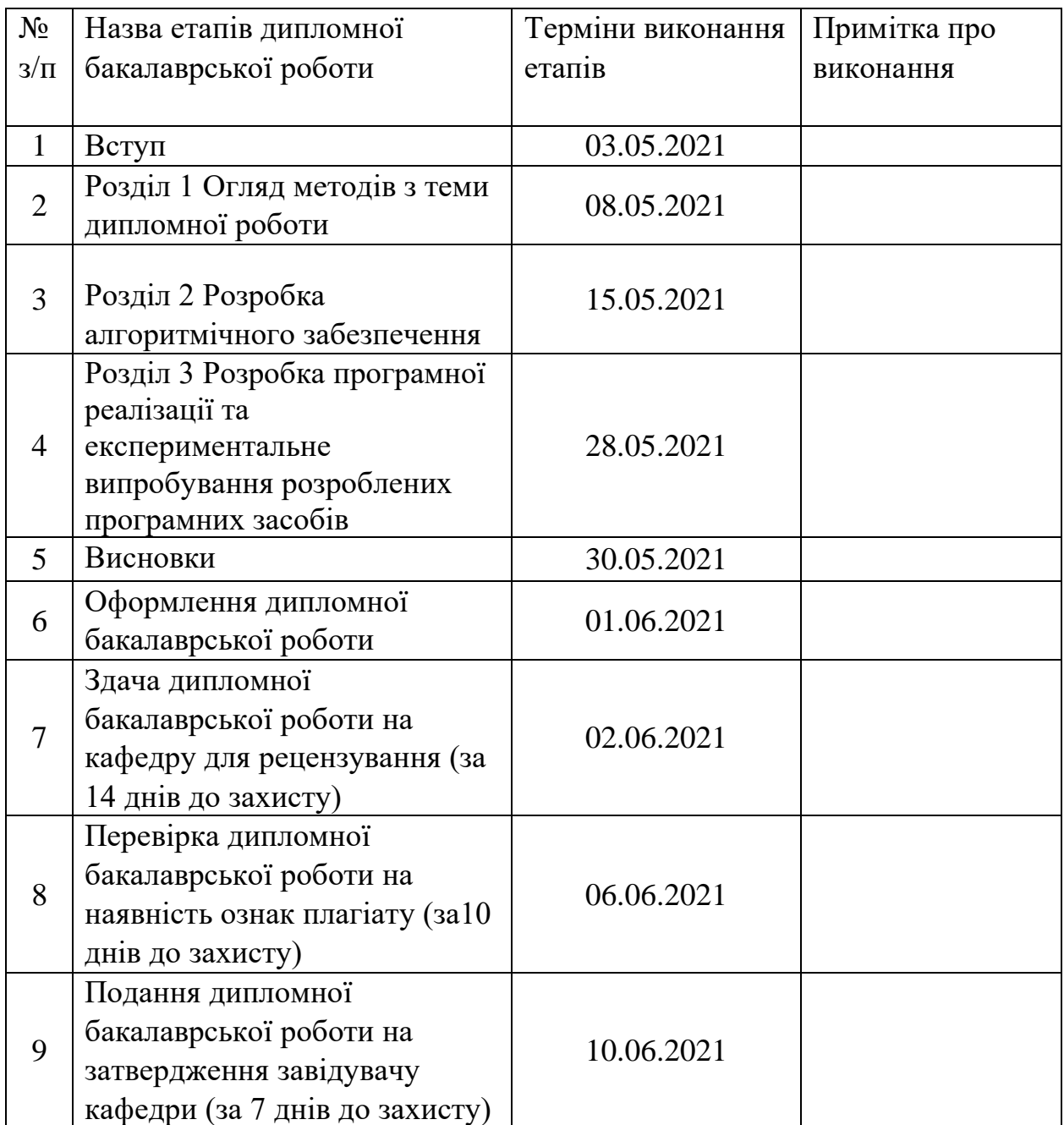

Студент

( підпис)

В.І. Каліненков

Науковий керівник роботи \_\_\_\_\_\_\_\_\_\_\_\_\_\_\_\_\_\_\_\_\_\_\_\_\_\_\_ ( підпис)

Рецензент

( підпис)

В.І. Чупринка

Т.І. Демківська

#### **АНОТАЦІЯ**

## **Каліненков Владислав. Тема Розробка веб-сайту інтернет магазину з продажу одягу**

Дипломна магістерська робота за спеціальністю 122 - «Комп'ютерні науки». – Київський національний університет технологій та дизайну, Київ, 2021 рік.

Результатом дипломної бакалаврської роботи є розробка веб-сайту на прикладі інтернет магазину з продажу одягу за допомогою Бази Даних.

Веб-сайт має повноцінну функціональність:

- відображення простоти та доступності логічного інтерфейсу покупцю;
- інформація про товар, ціну товару та його фото;
- переваги та недоліки певного товару;
- додавання товару в кошик;
- реєстраційна форма;
- зв'язок з адміністрацією для завершення покупки.

Веб сайт працює за допомогою портативного програмного середовища Open Server Panel з використанням бази даних PhpMyAdmin.

*Ключові слова: Інтернет магазин, Веб-сайт, Розробка, E-shopper.*

#### **ANNOTATION**

## **Kalinenkov Vladyslav. Topic Development of an online store selling clothes**

Master's thesis in specialty 122 - "Computer Science". - Kyiv National University of Technology and Design, Kyiv, 2021.

The result of the bachelor's thesis is the development of a website on the example of an online store selling clothes using the Database.

The website has full functionality:

- display the simplicity and accessibility of the logical interface to the buyer;
- information about the product, the price of the product and its photo;
- advantages and disadvantages of a particular product;
- adding goods to the cart;
- registration form;
- contact the administration to complete the purchase.

The website works using the portable Open Server Panel software environment using the PhpMyAdmin database.

*Keywords: Online store, Website, Development, E-shopper.*

# **ЗМІСТ**

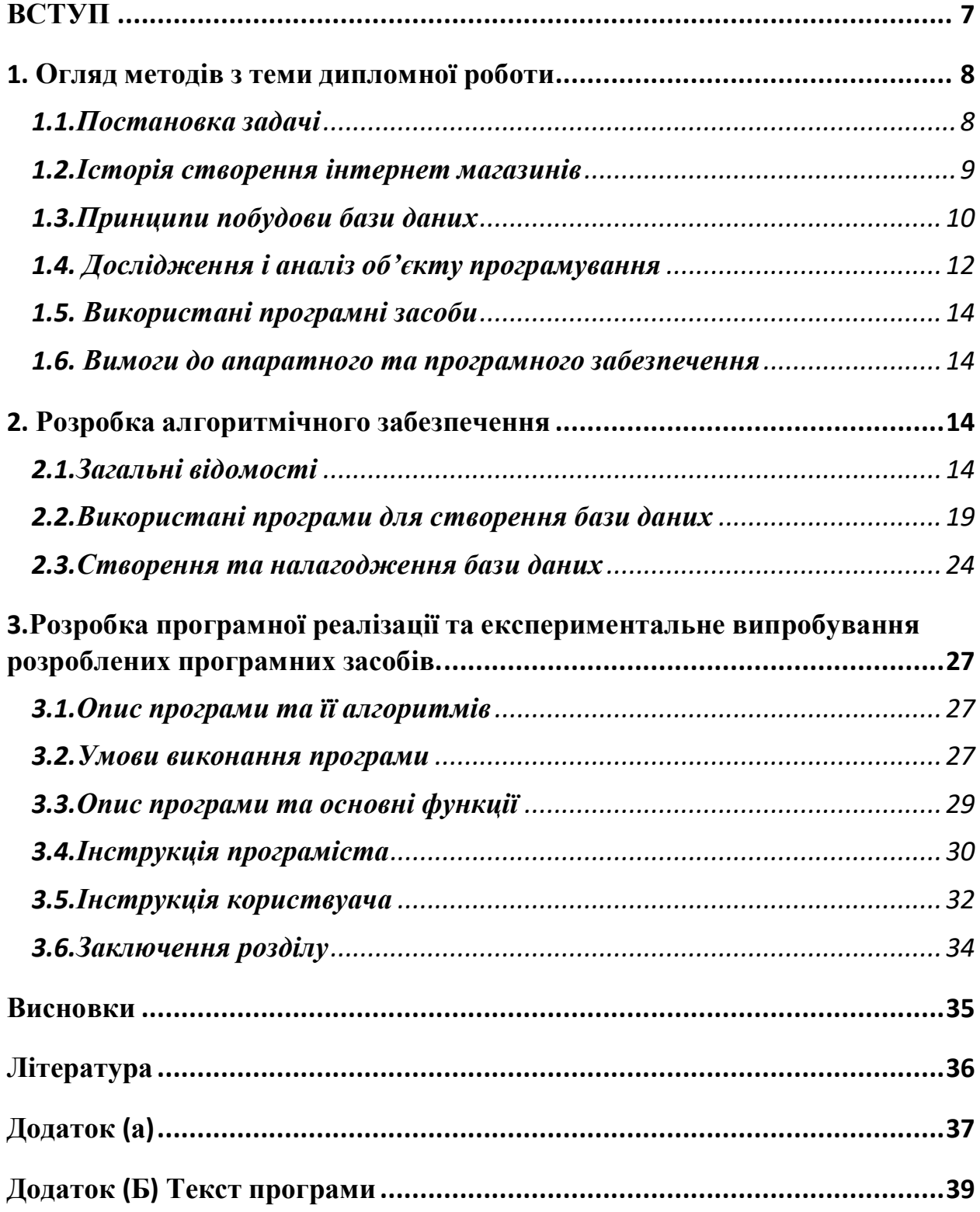

## **ВСТУП**

Інтернет-магазин — місце в [інтернеті](https://uk.wikipedia.org/wiki/%D0%86%D0%BD%D1%82%D0%B5%D1%80%D0%BD%D0%B5%D1%82), де відбувається прямий продаж товарів [споживачеві](https://uk.wikipedia.org/wiki/%D0%A1%D0%BF%D0%BE%D0%B6%D0%B8%D0%B2%D0%B0%D1%87) [юридичній](https://uk.wikipedia.org/wiki/%D0%AE%D1%80%D0%B8%D0%B4%D0%B8%D1%87%D0%BD%D0%B0_%D0%BE%D1%81%D0%BE%D0%B1%D0%B0) або [фізичній](https://uk.wikipedia.org/wiki/%D0%A4%D1%96%D0%B7%D0%B8%D1%87%D0%BD%D0%B0_%D0%BE%D1%81%D0%BE%D0%B1%D0%B0) особі, враховуючи доставку. При цьому розміщення споживацької інформації, замовлення [товару](https://uk.wikipedia.org/wiki/%D0%A2%D0%BE%D0%B2%D0%B0%D1%80) і угода відбуваються там само, всередині мережі на [сайті](https://uk.wikipedia.org/wiki/%D0%92%D0%B5%D0%B1%D1%81%D0%B0%D0%B9%D1%82) інтернет-магазину.

Електрóнний магази́н — сайт, з якого можна вибрати та замовити потрібний товар чи послугу. Інтернет-магазин перш за все передбачає грошові розрахунки на відміну від сайтів, які надають послуги безкоштовно. Для безпечного використання сайту передбачені надійні протоколи — [https](https://uk.wikipedia.org/wiki/HTTPS), та інші системи безпеки.

Важливі елементи інтернет-магазину — оновлення наявного [асортименту](https://uk.wikipedia.org/wiki/%D0%90%D1%81%D0%BE%D1%80%D1%82%D0%B8%D0%BC%D0%B5%D0%BD%D1%82) продукти товари та їх кількість, можливість додавати товари до кошику, вхід для зареєстрованих користувачів. У деяких випадках можна використовувати систему оплати через інтернет [електронні](https://uk.wikipedia.org/wiki/%D0%95%D0%BB%D0%B5%D0%BA%D1%82%D1%80%D0%BE%D0%BD%D0%BD%D1%96_%D0%B3%D1%80%D0%BE%D1%88%D1%96) гроші, у простішому випадку оплата відбувається звичайними грішми через [банк](https://uk.wikipedia.org/wiki/%D0%91%D0%B0%D0%BD%D0%BA) на рахунок, роздрукований з сайту. Оплата через інтернет передбачає необхідність створення кількох облікових записів принаймні двох, але у деяких випадках системи оплати можуть бути пов'язаними з магазином.

Для того, щоб інтернет-магазин видавав інформацію залежно від запитів, надавав можливості пошуку тощо — на сервер встановлюється підтримка скриптів наприклад [PHP](https://uk.wikipedia.org/wiki/PHP), [Perl](https://uk.wikipedia.org/wiki/Perl). У більш комплексному варіанті, програма інтернет-магазину — це система [управління](https://uk.wikipedia.org/wiki/%D0%A1%D0%B8%D1%81%D1%82%D0%B5%D0%BC%D0%B0_%D0%BA%D0%B5%D1%80%D1%83%D0%B2%D0%B0%D0%BD%D0%BD%D1%8F_%D0%B2%D0%BC%D1%96%D1%81%D1%82%D0%BE%D0%BC) вмістом сайту, яка вже має підтримку [скриптів](https://uk.wikipedia.org/wiki/%D0%A1%D0%BA%D1%80%D0%B8%D0%BF%D1%82%D0%BE%D0%B2%D0%B0_%D0%BC%D0%BE%D0%B2%D0%B0), надає можливість в он-лайновому режимі головним чином через [інтернет](https://uk.wikipedia.org/wiki/%D0%86%D0%BD%D1%82%D0%B5%D1%80%D0%BD%D0%B5%D1%82) і в межах наявного асортименту виконувати купівлю потрібних [товарів](https://uk.wikipedia.org/wiki/%D0%A2%D0%BE%D0%B2%D0%B0%D1%80).

## **1. Огляд методів з теми дипломної роботи**

#### **1.1.Постановка задачі**

Інтернет-магазин - це звичний кожному користувачеві Інтернету webсайт, що представляє інформацію про товари в зручному структурованому вигляді.

Інтернет-магазини створюються із застосуванням систем управління вмістом сайтів, оснащених необхідними модулями. З технічної точки зору інтернет-магазин - це сукупність web-вітрини і торгової системи - фронтсистеми і бек-офісу. Web-вітрина надає інтерфейс до бази даних товарів, що продаються у вигляді каталогу, прайс-листа, працює з віртуальною торгової візком, оформляє замовлення і реєструє покупця, надає допомогу покупцеві в онлайновому режимі, передає інформацію в торговельну систему і забезпечує безпеку особистої інформації покупця.

У загальному випадку основні функції інтернет-магазину - це інформаційне обслуговування покупця, обробка замовлень, проведення платежів, а також збір і аналіз різної статистичної інформації. Як було згадано вище, програмний комплекс управління інтернет-магазином дозволяє формувати і інтерфейс з покупцем, і функціональні можливості інтернетмагазину.

Метою дипломного проекту є розробка інтернет-магазину з продажу одягу, який дозволить детально ознайомиться з різними товарами, а при необхідності і придбати. Сайт E-shopper- це багатофункціональний сайт для інтернет-магазина «Одягу». Функціональність сайту E-shopper заснована на простоті та доступності логічного інтерфейсу, що дозволить користувачам, які користуються цим сайтом вперше.

Сайт надає дані: інформація про товар, ціну товару та його фото. Для того щоб обрати який саме товар клієнт хоче обрати він може перейти в певний розділ сайту і там вже прочитати про всі переваги та недоліки певного товару. Після того як клієнт обрав те що він хоче, продивившись приблизну вартість товару він може зв'язатись з адміністрацією і вже детальніше все обговоривши.

Обговорити деталі клієнт може по телефону або відсилати свої питання листом до адміністратора.

### **1.2.Історія створення інтернет магазинів**

Ніхто ще не говорить про зникнення магазинів з вулиць, однак тенденція очевидна: онлайн-торгівля все більше і більше набирає обороти. Почалася історія інтернет-магазинів в Америці. До 1990 року інтернет призначався для військових цілей, а його використання в бізнесі було заборонено регламентом Національного наукового фонду США. У 1990 році великі приватні компанії стали допускатися до мережі. Приблизно в той же час з'явився перший браузер, і поступово все більше людей навчилися користуватися комп'ютерами для доступу до мережі.

Ідея створення першого інтернет-магазину належить ДжеффуБізосу, який в 1994 році припустив, що люди, які спілкуються за допомогою інтернету, також захочуть замовляти товари та послуги онлайн. Розмірковуючи над тим, які товари буде найзручніше купувати в інтернеті, тобто не псуються і не тендітні, він почав продажу книг, аудіо- та відеокасет і дисків. Так в 1995 році відкрився перший інтернет-магазин Amazon, який до цих пір є одним з найбільших і найпопулярніших в світі.

Найпопулярніші товари - це одяг і взуття, а, отже, найбільш великі і успішні магазини займаються продажами саме цієї категорії продукції. Самий старий інтернет-магазин одягу в цьому - Ozon, він існує на ринку з 1998 року і по праву дуже популярний серед покупців найрізноманітніших категорій товарів. Butikбил заснований в 1999 році і з тих пір спеціалізується на продажі одягу, взуття та аксесуарів.

Величезну роль для розвитку інтернет-магазинів зіграла поява банківських карт, за допомогою яких можна робити покупки дистанційно. Якщо раніше багато писали номер своєї картки в інтернеті з обережністю, то зараз все більше людей довіряє цьому способу оплати і не сумнівається в його безпеці.

Але, мабуть, найважливіша причина популярності магазинів в мережі - це економія часу, яку вони нам забезпечують. Здійснюючи покупки в інтернеті, не потрібно нікуди їхати, стояти в черзі або пробці. Весь час, який ви витрачаєте на покупку - це вибір потрібного вам товару в магазині. Не дивно, що онлайн-шопінг дуже зручний для ділових людей, тих, хто не має можливості їздити в магазин, і просто для тих, хто цінує свій час.

## **1.3.Принципи побудови бази даних**

База даних — це, насамперед набір таблиць, але у базу даних можуть входити також процедури й ряд інших об'єктів. Таблицю бази даних можна уявляти собі як звичайну двовимірну таблицю з характеристиками (атрибутами) деякої кількості об'єктів. Таблиця має ім'я — ідентифікатор, по якому на неї можна посилатися. Стовпці таблиці відповідають тим чи іншим характеристикам об'єктів – полям. Кожне поле характеризується іменем і типом збережених даних. Ім'я поля – це ідентифікатор, який використовується в різних програмах для маніпуляції даними. Він будується по тим же правилам що і будь-який інший ідентифікатор, тобто пишеться латинськими літерами, складається з одного слова. Таким чином, ім'я – це не те, що відображається на екрані або в звіті в заголовку стовпця, а ідентифікатор який відповідає цьому заголовку.

Тип поля характеризує тип збережених в полі даних. Це можуть бути рядки, числа, булеві значення, великі тексти (наприклад, характеристики співробітників), зображення і т.д.

Кожен рядок таблиці відповідає одному з об'єктів. Він називається записом і містить значення всіх полів, які характеризують даний об'єкт.

При побудові таблиць баз даних важливо не суперечити інформації. Зазвичай для цього вводять ключові поля, які забезпечують унікальність кожного запису. Ключовим може бути одне або декілька полів.

База даних може містити не одну, а безліч таблиць. Дана база даних про яку йдеться мова містить чотири таблиці : Співробітники, Штатний розклад, Посади та Результат. У таблицях знаходяться відомості про співробітників деякої організації. Окремі таблиці корисні, але набагато більше інформації можна взяти із сукупності зв'язаних таблиць.

В зв'язаних таблицях зазвичай одна виступає як головна, а інші – як допоміжні, якими головна керує. Головна і допоміжна таблиці зв'язуються одна з одною ключем. Як ключ можуть виступати деякі поля, присутні в обох таблицях.

Створюють бази даних і обробляють запити до них системи управління базам даних — СУБД. Відомо безліч СУБД, що різняться своїми можливостями: Paradox, dBase, Microsoft Access, FoxPro, Oracle, Sybase і багато інших.

Різні СУБД по-різному організують і зберігають бази даних. Наприклад Paradox і dBase використовують для кожної таблиці окремий файл. У цьому випадку база даних — це каталог, у якому зберігаються файли таблиць. В Microsoft Access і в InterBase всі таблиці бази даних зберігаються як один файл. В цьому випадку база даних — це ім'я файлу зі шляхом доступу до нього. Системи типу клієнт/сервер, такі, як сервери Sybase або Microsoft SQL, зберігають всі дані на окремому комп'ютері й спілкуються із клієнтом за допомогою спеціальної мови - SQL.

Оскільки конкретні властивості баз даних дуже різноманітні, користувачу було б досить важко працювати, якби він повинен був вказувати у своєму додатку всі ці каталоги, файли, сервери й т. і. Та й додаток часто довелося б переробляти при зміні, наприклад, структури каталогів і при переході з одного комп'ютера на іншій. Щоб вирішити цю проблему, використовують псевдоніми баз даних. Псевдонім (alias) містить всю інформацію, необхідну для забезпечення доступу до бази даних. Ця інформація повідомляється тільки один раз при створенні псевдоніму. А додаток для зв'язку з базою даних використовує псевдонім. У цьому випадку додатку все рівно, де фізично

знаходиться та чи інша база даних, а часто байдужна й СУБД, що створила і обслуговувала цю базу даних. При зміні системи каталогів, сервера нічого в додатку переробляти не треба. Досить, щоб адміністратор бази даних увів відповідну інформацію в псевдонім.

При роботі з базами даних часто використовується кешування всіх змін. Це означає, що всі зміни даних, вставка нових записів, видалення існуючих записів, тобто всі маніпуляції з даними, проведені користувачем, спочатку робляться не в самій базі даних, а запам'ятовуються в тимчасовій пам'яті, віртуальній таблиці. І тільки по особливій команді після всіх перевірок правильності внесених у таблицю даних користувачеві надається можливість або зафіксувати всі ці зміни в базі даних, або відмовитися від цього й повернутися до того стану, що був до початку редагування.

Фіксація змін у базі даних здійснюється за допомогою транзакції. Це сукупність команд, що змінюють базу даних. Протягом транзакції користувач може щось змінювати в даних, але це тільки видимість. У дійсності всі зміни зберігаються в пам'яті. І користувачеві надається можливість завершити транзакцію, або внесенням всієї зміни в дійсну базу даних, або відмовою від цього повернутися до того стану, що був до початку транзакції.

## **1.4. Дослідження і аналіз об'єкту програмування**

Користувач вводить в пошукову систему запит, пошукові роботи системи продивлюються його в БД на відповідність з ключовими словами. На сайті в  $\langle$ head $>$   $\langle$ meta name="keywords" content="{\$meta\_keywords}" />  $\langle$ head $>$ прописується мета тег в якому зібрані всі слова з данної тематики, за допогою яких користувачі інтеренту мережі/пошукові роботи Яндексу/Google можуть відшукати данний сайт. Сценарій роботи браузеру і сервиру описаний нижче.

## **Сценарій роботи**

Користувач вводить в адресну строку браузера http:// E-shopper. Браузер шукає IP–адресу, відповідну доменному імені E-shopper. Браузер відсилає запит на головну сторінку E-shopper.

Запрос проходить по мережі Інтернет і поступає на веб-сервер E-shopper. Веб-сервер отримавший запиит, шукає сторінку на своему жорсткому дистку.

Сервер вилучає веб-сторінку і відправляє її по зворотньому маршруту в адрес браузера.

Браузер відображає сторінку.

Даний бізнес-процес можна зобразити за допомогою наступної діаграми:

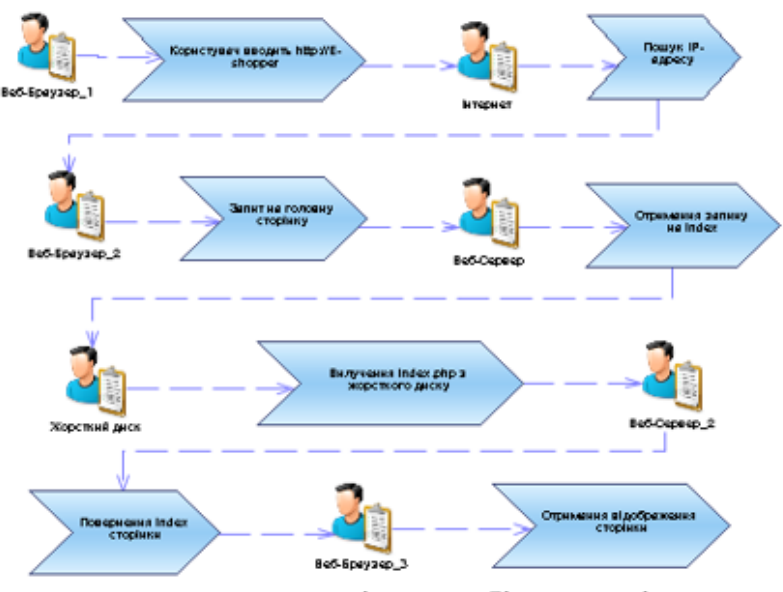

Рис.1. - Діаграма бізнес-логіки

## **ПОБУДОВА ДІАГРАМИ ПРИЦИНДЕНТІВ**

Діаграма прецедентів для даної задачі може виглядати наступним чином:

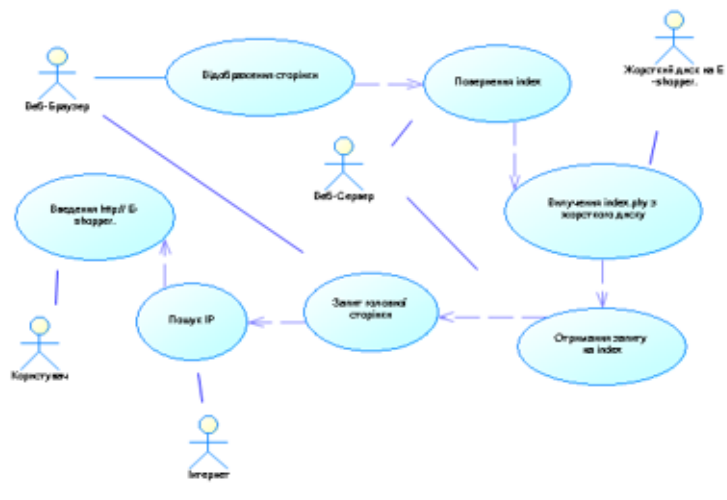

Рис.2. - Діаграма прецедентів

## **1.5. Використані програмні засоби**

Для написання данного програмного продукту було використано наступне програмне забезпечення:

сервер Wamp;

сервер MySql;

надбува для адміністрування серверу phpmyadmin;

Notepad++ (редактор мов програмування);

текстовий редактор Microsoft Word.

Дана система була написана в середовищі програмування РНР, з використанням скриптової мови JavaScript, мови розмітки HTML та SQL запитів бази даних MYSQL.

## **1.6. Вимоги до апаратного та програмного забезпечення**

Сайт «E-shopper», був створений на персональному комп'ютері з такими характеристиками Intel Core i3 (2.5 ГГц) / RAM 6 ГБ, на базі операційної системи Windows 10. Тому можна вважати, що програма «E-shopper», зможе коректно функціонувати на будь-якому типі обчислювальної техніки, яка має доступ в інтернет і в якій пристуній будь-який браузер.

## **2. Розробка алгоритмічного забезпечення**

### **2.1.Загальні відомості**

PHP: [гіпертекстовий](https://uk.wikipedia.org/wiki/%D0%93%D1%96%D0%BF%D0%B5%D1%80%D1%82%D0%B5%D0%BA%D1%81%D1%82) [препроцесор,](https://uk.wikipedia.org/wiki/%D0%9F%D1%80%D0%B5%D0%BF%D1%80%D0%BE%D1%86%D0%B5%D1%81%D0%BE%D1%80) попередня назва: Personal Home Page Tools — [скриптова](https://uk.wikipedia.org/wiki/%D0%A1%D0%BA%D1%80%D0%B8%D0%BF%D1%82%D0%BE%D0%B2%D0%B0_%D0%BC%D0%BE%D0%B2%D0%B0_%D0%BF%D1%80%D0%BE%D0%B3%D1%80%D0%B0%D0%BC%D1%83%D0%B2%D0%B0%D0%BD%D0%BD%D1%8F) [мова програмування,](https://uk.wikipedia.org/wiki/%D0%9C%D0%BE%D0%B2%D0%B0_%D0%BF%D1%80%D0%BE%D0%B3%D1%80%D0%B0%D0%BC%D1%83%D0%B2%D0%B0%D0%BD%D0%BD%D1%8F) була створена для генерації [HTML](https://uk.wikipedia.org/wiki/HTML)сторінок на стороні [веб-сервера.](https://uk.wikipedia.org/wiki/%D0%92%D0%B5%D0%B1-%D1%81%D0%B5%D1%80%D0%B2%D0%B5%D1%80) PHP є однією з найпоширеніших мов, що використовуються у сфері веб-розробок (разом із [Java,](https://uk.wikipedia.org/wiki/Java) [.NET,](https://uk.wikipedia.org/wiki/.NET) [Perl](https://uk.wikipedia.org/wiki/Perl)[,Python,](https://uk.wikipedia.org/wiki/Python) [Ruby\)](https://uk.wikipedia.org/wiki/Ruby). PHP підтримується переважною більшістю [хостинг-](https://uk.wikipedia.org/wiki/%D0%A5%D0%BE%D1%81%D1%82%D0%B8%D0%BD%D0%B3)[провайдерів.](https://uk.wikipedia.org/wiki/%D0%9F%D1%80%D0%BE%D0%B2%D0%B0%D0%B9%D0%B4%D0%B5%D1%80) PHP — проект [відкритого програмного](https://uk.wikipedia.org/wiki/%D0%92%D1%96%D0%B4%D0%BA%D1%80%D0%B8%D1%82%D0%B5_%D0%BF%D1%80%D0%BE%D0%B3%D1%80%D0%B0%D0%BC%D0%BD%D0%B5_%D0%B7%D0%B0%D0%B1%D0%B5%D0%B7%D0%BF%D0%B5%D1%87%D0%B5%D0%BD%D0%BD%D1%8F)  [забезпечення.](https://uk.wikipedia.org/wiki/%D0%92%D1%96%D0%B4%D0%BA%D1%80%D0%B8%D1%82%D0%B5_%D0%BF%D1%80%D0%BE%D0%B3%D1%80%D0%B0%D0%BC%D0%BD%D0%B5_%D0%B7%D0%B0%D0%B1%D0%B5%D0%B7%D0%BF%D0%B5%D1%87%D0%B5%D0%BD%D0%BD%D1%8F)

PHP інтерпретується веб-сервером у HTML-код, який передається на сторону клієнта. На відміну від скриптової мови [JavaScript,](https://uk.wikipedia.org/wiki/JavaScript) користувач не бачить PHP-коду, бо браузер отримує готовий html-код. Це є перевага з точки зору безпеки, але погіршує інтерактивність сторінок. Але ніщо не забороняє використовувати PHP для генерування і [JavaScript-](https://uk.wikipedia.org/wiki/JavaScript)кодів які виконуються вже на стороні клієнта.

#### Особливості

PHP — мова, код якої можна вбудовувати безпосередньо в html-код сторінок, які, у свою чергу, будуть коректно оброблені PHP-інтерпретатором. Обробник РНР просто починає виконувати код після відкриваючого тегу (<?php) і продовжує виконання до того моменту, поки не зустріне закриваючий тег (?>).

Велика різноманітність функцій PHP дає можливість уникати написання багаторядкових функцій, призначених для користувача, як це відбувається в C або Pascal.

Наявність інтерфейсів до багатьох [баз даних](https://uk.wikipedia.org/wiki/%D0%91%D0%B0%D0%B7%D0%B0_%D0%B4%D0%B0%D0%BD%D0%B8%D1%85)

в PHP вбудовані бібліотеки для роботи з [MySQL,](https://uk.wikipedia.org/wiki/MySQL) [PostgreSQL,](https://uk.wikipedia.org/wiki/PostgreSQL) [mSQL,](https://uk.wikipedia.org/w/index.php?title=MSQL&action=edit&redlink=1) [Oracle,](https://uk.wikipedia.org/wiki/Oracle_Database) [Hyperware,](https://uk.wikipedia.org/w/index.php?title=Hyperware&action=edit&redlink=1) [Informix,](https://uk.wikipedia.org/wiki/Informix) [InterBase,](https://uk.wikipedia.org/wiki/InterBase) [Sybase.](https://uk.wikipedia.org/wiki/Sybase)

через *стандарт відкритого інтерфейсу зв'язку з базами даних* (Open Database Connectivity Standard — [ODBC\)](https://uk.wikipedia.org/wiki/ODBC) можна підключатися до всіх баз даних, до яких існує драйвер.

#### Традиційність

Мова PHP здаватиметься знайомою програмістам, що працюють в різних областях. Багато конструкцій мови запозичені з С, Perl. Код РНР дуже схожий на той, який зустрічається в типових програмах на С або Pascal. Це помітно знижує початкові зусилля при вивченні PHP. PHP — мова, що поєднує переваги Perl і С і спеціально спрямована на роботу в Інтернеті, мова з універсальним і зрозумілим синтаксисом. І хоча PHP є досить молодою мовою, вона здобула таку популярність серед web-програмістів, що в наш час є мало не найпопулярнішою мовою для створення [веб-застосунків](https://uk.wikipedia.org/wiki/%D0%92%D0%B5%D0%B1-%D0%B7%D0%B0%D1%81%D1%82%D0%BE%D1%81%D1%83%D0%BD%D0%BE%D0%BA) (скриптів).

#### Наявність сирцевого коду та безкоштовність

Стратегія Open Source, і розповсюдження початкових текстів програм в масах, безсумнівно справили благотворний вплив на багато проектів, в першу чергу — [Linux](https://uk.wikipedia.org/wiki/Linux) хоч і успіх проекту [Apache](https://uk.wikipedia.org/wiki/Apache) сильно підкріпив позиції прихильників [Open Source.](https://uk.wikipedia.org/wiki/Open_Source) Сказане відноситься і до історії створення PHP, оскільки підтримка користувачів зі всього світу виявилася дуже важливим чинником в розвитку проекту PHP.

Ухвалення стратегії Open Source і безплатне розповсюдження початкових текстів PHP надало неоціненну послугу користувачам. Окрім цього, користувачі PHP в усьому світі є свого роду колективною службою підтримки, і в популярних електронних конференціях можна знайти відповіді навіть на найскладніші питання.

#### Ефективність

Ефективність є дуже важливим чинником у програмуванні для середовищ розрахованих на багато користувачів, до яких належить і [web.](https://uk.wikipedia.org/wiki/Web) Важливою перевагою PHP є те, що ця мова належить до інтерпретованих. Це дозволяє обробляти сценарії з достатньо високою швидкістю. За деякими оцінками, більшість PHP-сценаріїв (особливо не дуже великих розмірів) обробляються швидше за аналогічні їм програми, написані на [Perl.](https://uk.wikipedia.org/wiki/Perl) Проте хоч би що робили розробники PHP, виконавчі файли, отримані за допомогою компіляції, працюватимуть значно швидше — в десятки, а іноді і в сотні разів. Але продуктивність PHP достатня для створення цілком серйозних [веб](https://uk.wikipedia.org/wiki/%D0%92%D0%B5%D0%B1-%D0%B7%D0%B0%D1%81%D1%82%D0%BE%D1%81%D1%83%D0%BD%D0%BE%D0%BA)[застосунків.](https://uk.wikipedia.org/wiki/%D0%92%D0%B5%D0%B1-%D0%B7%D0%B0%D1%81%D1%82%D0%BE%D1%81%D1%83%D0%BD%D0%BE%D0%BA)

Всі сценарії оформляються у вигляді блоків коду. Ці блоки можуть бути поміщені в HTML-код, але відділені від нього відповідними обмежувачами. Код PHP в HTML повинен знаходитись між початковим тегом <?php та кінцевим ?> (або між <script language="php"> та </script>) Бажаним варіантом виділення PHP коду є варіант <?php ?>, оскільки саме такі початковий та кінцевий теги дозволять використовувати PHP код в документах, які відповідають правилам [XML.](https://uk.wikipedia.org/wiki/XML) Також можна користуватися скороченим записом: <? ?> (інколи потрібно активізувати даний стиль внісши вручну зміни в файл php.ini: змінна *short\_open\_tag* повинна мати значення *On*) і записом в стилі [ASP:](https://uk.wikipedia.org/wiki/Active_Server_Pages) <% %> (в php.ini змінна *asp\_tags* повинна мати значення *On*). Проте стиль ASP не рекомендується і очікується, що він буде відсутній у PHP6.

Найпростіша [програма Hello world](https://uk.wikipedia.org/wiki/%D0%9F%D1%80%D0%BE%D0%B3%D1%80%D0%B0%D0%BC%D0%B0_Hello_world) на PHP виглядає так:

**<?php** echo 'Hello, world!';

**?>**

PHP виконує [код,](https://uk.wikipedia.org/wiki/%D0%9A%D0%BE%D0%B4) що знаходиться в середині [обмежувачів,](https://uk.wikipedia.org/w/index.php?title=%D0%9E%D0%B1%D0%BC%D0%B5%D0%B6%D1%83%D0%B2%D0%B0%D1%87&action=edit&redlink=1) таких як <?php ?>. Все, що знаходиться поза межами обмежувачів виводиться без змін. Таким чином виконується вставка PHP коду в HTML код. Наприклад, код html-сторінки з попереднім прикладом виглядатиме так:

```
<html>
<head>
 <title>Тестуємо PHP</title>
</head>
<body>
 <?php echo 'Hello, world!'; ?>
</body>
</html>
```
В сайті є адміністративна частина для редагування контенту сайту. Для доступу в адмін. частину преба пройти авторизацію. Авторизація реалізована на технологіях COOKIE & SESSION завдяки чому досягається надість захисту, якщо ж хакер з якихсь по сторонніх ресурсів зміг зайти в базу данних то вже там пароль адміністратора захищет шифратором sha1, що на сьогоднішній день є одним з надійнішим у вільному доступі. А тепер трохит про самі технологіях.

**HTTP-cookie**, «**Ку́кі**» — в комп'ютерній термінології [поняття,](https://uk.wikipedia.org/wiki/%D0%9F%D0%BE%D0%BD%D1%8F%D1%82%D1%82%D1%8F) яке використовується для опису [інформації](https://uk.wikipedia.org/wiki/%D0%86%D0%BD%D1%84%D0%BE%D1%80%D0%BC%D0%B0%D1%86%D1%96%D1%8F) у вигляді текстових або бінарних даних, отриманих від [веб-сайту](https://uk.wikipedia.org/wiki/%D0%92%D0%B5%D0%B1-%D1%81%D0%B0%D0%B9%D1%82) на [веб-сервері,](https://uk.wikipedia.org/wiki/%D0%92%D0%B5%D0%B1-%D1%81%D0%B5%D1%80%D0%B2%D0%B5%D1%80) яка зберігається у клієнта, тобто [браузера,](https://uk.wikipedia.org/wiki/%D0%91%D1%80%D0%B0%D1%83%D0%B7%D0%B5%D1%80) а потім відправлена на той же сайт, якщо сайт повторно відвідати.

Таким чином [веб-сервер](https://uk.wikipedia.org/wiki/%D0%92%D0%B5%D0%B1-%D1%81%D0%B5%D1%80%D0%B2%D0%B5%D1%80) помічає [браузер](https://uk.wikipedia.org/wiki/%D0%91%D1%80%D0%B0%D1%83%D0%B7%D0%B5%D1%80) [користувача](https://uk.wikipedia.org/wiki/%D0%9A%D0%BE%D1%80%D0%B8%D1%81%D1%82%D1%83%D0%B2%D0%B0%D1%87) при відвідуванні. Куки створюються за [ініціативою](https://uk.wikipedia.org/wiki/%D0%86%D0%BD%D1%96%D1%86%D1%96%D0%B0%D1%82%D0%B8%D0%B2%D0%B0) [скриптового сценарію](https://uk.wikipedia.org/wiki/%D0%A1%D0%BA%D1%80%D0%B8%D0%BF%D1%82) на стороні веббраузера. При наступному візиті сервер буде знати, що користувач вже тут був. За допомогою кукі-технології можна вивчити вподобання відвідувача. Кукі є одним із найточніших засобів визначення унікального користувача.

[Файл](https://uk.wikipedia.org/wiki/%D0%A4%D0%B0%D0%B9%D0%BB) «cookies» невеликий файл з налаштуваннями [профілів](https://uk.wikipedia.org/wiki/%D0%9F%D1%80%D0%BE%D1%84%D1%96%D0%BB%D1%8C) полегшує користування веб-сайтом, записуючи дані, необхідні для входу в систему та збору [статистики.](https://uk.wikipedia.org/wiki/%D0%A1%D1%82%D0%B0%D1%82%D0%B8%D1%81%D1%82%D0%B8%D0%BA%D0%B0) Користуватися сайтом можна також без файлів «cookies». Більшість інтернет-користувачів автоматично приймають файли «cookies». Їх можна вимкнути в будь-який момент або налаштувати пошукову систему так, щоб вона повідомляла про всі випадки, пов'язані з відправкою файлів цього типу.

Застосовується для збереження даних, специфічних для даного користувача, і використовуваних веб-сервером для різних цілей, серед яких:

у системах з віддаленим доступом — [пароль,](https://uk.wikipedia.org/wiki/%D0%9F%D0%B0%D1%80%D0%BE%D0%BB%D1%8C) що породжується сервером при першому підключенні і посилається користувачеві; при подальших підключеннях користувач повинен надавати серверу цей пароль

відстежування стану [сесії](https://uk.wikipedia.org/wiki/%D0%A1%D0%B5%D1%81%D1%96%D1%8F)

**Secure Hash Algorithm 1** - алгоритм криптографічного [хешування.](https://uk.wikipedia.org/wiki/%D0%A5%D0%B5%D1%88%D1%83%D0%B2%D0%B0%D0%BD%D0%BD%D1%8F) Описаний в [RFC 3174.](https://tools.ietf.org/html/rfc3174) Для вхідного повідомлення довільної довжини (максимум 2<sup>64</sup> -1 біт, що дорівнює 2 [ексабайтам\)](https://uk.wikipedia.org/wiki/%D0%95%D0%BA%D1%81%D0%B0%D0%B1%D0%B0%D0%B9%D1%82) алгоритм генерує 160-бітове хеш-значення, зване також [дайджестом повідомлення.](https://uk.wikipedia.org/wiki/%D0%94%D0%B0%D0%B9%D0%B4%D0%B6%D0%B5%D1%81%D1%82_%D0%BF%D0%BE%D0%B2%D1%96%D0%B4%D0%BE%D0%BC%D0%BB%D0%B5%D0%BD%D0%BD%D1%8F) Використовується в багатьох криптографічних додатках і протоколах. Принципи, покладені в основу SHA-1, аналогічні тим, які використовувалися Рональдом Рівестом при проектуванні [MD4.](https://uk.wikipedia.org/wiki/MD4)

По замовленню сайт розроблявся як кросбраузерний, для збільшення кількості клієнтів.

**Кросбраузерність сайту** —це властивість [сайту](https://uk.wikipedia.org/wiki/%D0%A1%D0%B0%D0%B9%D1%82) однаково відображатися та функціонувати у відповідності до поставленого завдання в усіх [браузерах.](https://uk.wikipedia.org/wiki/%D0%91%D1%80%D0%B0%D1%83%D0%B7%D0%B5%D1%80)

Попросту кажучи, таку характеристику дають сайтам, дизайн яких однаковий як в Internet Explorer, так і в Google Chrome. Відображення сайту при цьому може відрізнятися лише дрібними деталями (наприклад заокругленими куточками, рівнем тіні, градієнтної або суцільною заливкою), але не кольоровою гамою, розташуванням елементів, а також, що найважливіше у визначенні даного поняття, структурою сайту, адже особливо багато проблем виникає з [блочною версткою.](https://uk.wikipedia.org/wiki/%D0%91%D0%BB%D0%BE%D1%87%D0%BD%D0%B0_%D0%B2%D0%B5%D1%80%D1%81%D1%82%D0%BA%D0%B0)

Вхідні дані мають текстовий та графічний характер, котрі є в наявності у користувача програми, це назва товару, його характеристики, та адрес електронної скриньки адміністратора, інформація про фірму, технічні подробиці. Данні стосовно подачі контенту, несуть як текстовий так і графічний характер, це – фоторепортаж опис характеристик інформація про саму компанію, цінову політику.

### **2.2.Використані програми для створення бази даних**

#### **Open Server Panel**

Open Server Panel - це портативна програмне середовище, створена спеціально для веб-розробників з урахуванням їх рекомендацій і побажань.

Програмний комплекс має багатий набір серверного програмного забезпечення, зручний, багатофункціональний продуманий інтерфейс, має потужні можливості з адміністрування та налаштування компонентів.

Open Server Panel широко використовується з метою розробки, налагодження і тестування веб-проектів, а так само для надання веб-сервісів в локальних мережах.

Проект існує вже більше 10 років, він успішно зарекомендував себе як першокласний, простий і надійний інструмент, необхідний кожному вебмайстру.

#### **Apache**

Apache HTTP-сервер від a patchy server; серед користувачів загальноприйнято перекладне апач - вільний веб-сервер. Apache  $\epsilon$ кросплатформним ПО, підтримує операційні системи Linux, BSD, Mac OS, Microsoft Windows, Novell NetWare, BeOS. Основними достоїнствами Apache вважаються надійність і гнучкість конфігурації. Він дозволяє підключати зовнішні модулі для надання даних, використовувати СУБД для аутентифікації користувачів, модифікувати повідомлення про помилки підтримує IPv4. Ядро Apache включає в себе основні функціональні можливості, такі як обробка конфігураційних файлів, протокол HTTP і система завантаження модулів. Ядро на відміну від модулів повністю розробляється Apache Software Foundation, без участі сторонніх програмістів.

Теоретично ядро apache може функціонувати в чистому вигляді, без використання модулів. Однак функціональність такого рішення вкрай обмежена. Ядро Apache повністю написано на мові програмування C. Система конфігурації Apache заснована на текстових конфігураційних файлах. Має три умовних рівня конфігурації: Конфігурація сервера httpd.conf. Директиви конфігурації згруповані в три основні розділи: директиви, що керують процесом Apache в цілому глобальний оточення; директиви, що визначають параметри головного сервера, або сервера за замовчуванням, який відповідає на запити, які не обробляються віртуальними хостами визначають також установки за замовчуванням для всіх інших віртуальних хостів; установки для віртуальних хостів, що дозволяють обробляти запити Web одним-єдиним сервером Apache, але направляти по роздільним адресами IP або іменам хостов. Має власну мову конфігураційних файлів, заснований на блоках директив.

Практично всі параметри ядра можуть бути змінені через конфігураційні файли, аж до управління MPM. Велика частина модулів має власні параметри. Частина модулів використовує в своїй роботі конфігураційні файли операційної системи наприклад / etc / passwd і / etc / hosts. Крім цього, параметри можуть бути задані через ключі командного рядка.

Apache має вбудований механізм віртуальних хостів. Він дозволяє повноцінно обслуговувати на одному IP-адресу безліч сайтів доменних імен, відображаючи для кожного з них власне вміст. Для кожного віртуального хоста можна вказати власні настройки ядра і модулів, обмежити доступ до всього сайту або окремих файлів. Деякі MPM, наприклад Apache-ITK, дозволяють запускати процес httpd для кожного віртуального хоста з окремими ідентифікаторами uid і guid. Також існують модулі, що дозволяють враховувати і обмежувати ресурси сервера CPU, RAM, трафік для кожного віртуального хоста.

#### **Microsoft Visual C++**

Для написання коду сайту я використовував дану програму. Адже Microsoft Visual C++ (MSVC) — інтегроване середовище розробки програмного забезпечення на мові C++, розроблене фірмою Microsoft. Постачається як частина комплекту Microsoft Visual Studio, або у вигляді безкоштовного функціонально обмеженого комплекту Microsoft Visual Studio Community Edition (раніше Visual C++ Express Edition). Замінило інтегроване середовище розробки Microsoft QuickC.

Visual  $C++$ . NET підтримує розроблення застосунків як на Managed  $C++$ , так і на звичайному С++, і тим самим дозволяє генерувати код як для платформи .NET Framework, так і для виконання в середовищі «чистої» Windows. У цьому відношенні Visual  $C++$ . NET є унікальним серед інших мовних засобів, що надаються середовищем Visual Studio, оскільки ані Visual Basic .NET, ані Visual J# не здатні генерувати код для чистого Win32, на відміну від попередніх версій (Visual Basic і Visual J $++$ , відповідно).

В першу чергу Visual  $C++$  — це компілятор  $C++$ , але це також і середовище, компоненти якого, взаємодіючи один з одним, спрощують процес розроблення застосунків. Середовище Visual C++ пропонує великі можливості для програмування Windows-застосунків. Найхарактернішою його компонентою є бібліотека основних класів Microsoft (Microsoft Foundation Classes — MFC). Великий набір класів С++ інкапсулює основну частину API (Application Standart Interface) і пропонує могутню основу для написання типових застосунків.

Компілятор Visual C++ містить багато нових інструментальних засобів і поліпшених можливостей для створення Windows-застосунків.

#### **Notepad++**

Notepad++ — текстовий редактор, призначений для програмістів і тих, кого не влаштовує скромна функціональність програми «блокнот», що входить до складу Windows. Notepad++ базується на компоненті Scintilla (потужному компоненті для редагування), написаному на C++ з використанням тільки Windows API і STL, що забезпечує максимальну швидкість роботи при мінімальному розмірі програми. Інтерфейс Notepad++ є багатомовним (українська мова присутня). Серед особливостей програми підсвічування синтаксису та підтримка великої кількості мов програмування (C, C++, Java, XML, HTML, PHP, JavaScript, ASCII, Visual Basic / VBScript, SQL, Ruby, CSS, Pascal, Perl і Python), багатомовна підтримка, робота з декількома документами.

Основні можливості Notepad++:

- Підсвітка синтаксису тексту залежно від мови програмування, режим якої може налаштувати користувач;
- Можливість згортання блоків згідно з синтаксисом мови програмування;
- WYSIWYG (друкуєш і отримуєш те, що бачиш на екрані);
- Авто-завершення слова, що набирається;
- Одночасна робота з безліччю документів;
- Підтримка регулярних виразів для пошуку й заміни;
- Повна підтримка перетягування фрагментів тексту;
- Динамічна зміна вікон перегляду;
- Автоматичне визначення стану файлу;
- Збільшення і зменшення;
- Підтримка великої кількості мов;
- Нотатки;
- Плагіни:
- Запис макросу і його виконання.

#### **phpMyAdmin**

phpMyAdmin — веб-додаток з відкритим кодом, написаний мовою PHP із графічним веб-інтерфейсом для адміністрування бази даних MySQL або MariaDB. phpMyAdmin дозволяє через браузер здійснювати адміністрування сервера MySQL, запускати запити SQL, переглядати та редагувати вміст таблиць баз даних. Ця програма користується великою популярністю у веброзробників, оскільки дозволяє керувати базу даних MySQL без вводу SQL команд через дружній інтерфейс і з будь-якого комп'ютера під'єднаного до інтернету без необхідності встановлення додаткового програмного забезпечення.

На сьогоднішній день phpMyAdmin широко застосовується на практиці. Останнє пов'язано з тим, що розробники інтенсивно розвивають свій продукт, з огляду на всі нововведення СКБД MySQL. Переважна більшість українських провайдерів використовують цей застосунок як панель керування для того, щоб надати своїм клієнтам можливість адміністрування виділених їм баз даних. Програма розповсюджується під ліцензією GNU General Public License і тому деякі інші розробники інтегрують його у свої розробки, наприклад XAMPP, Denwer. Ініціатором є німецький розробник Тобіас Ратшіллер (Tobias Ratschiller) і базується, так само як і phpPgAdmin, на аналогічному застосунку MySQL-Webadmin, що виник у 1997 році. Це основний інструмент для роботи з динамічними сайтами. Щоб сформувати контент, необхідно створити HTMLкаркас і відобразити на сторінці за допомогою PHP скриптів інформацію з бази даних. Першою генерується для користувача БД з привілеями адміністратора: можна створювати, видаляти, редагувати таблиці, додавати нові рядки. Інтуїтивно зрозумілий інтерфейс не вимагає знань мови, досить розуміти синтаксис: Type, Table, Alter, Create. Потрібний рядок можна знайти за допомогою швидкого пошуку.

## **2.3.Створення та налагодження бази даних**

Відповідно розробленої концепції виконання завдання необхідні такі таблині:

#### **Product:**

**Id**: ця таблиця відповідає за сортування продукту на головній сторінці.

**Name:** в цій таблиці можна редагувати назву продукту.

**[category\\_id:](http://localhost/phpmyadmin/sql.php?db=mvc&table=product&sql_query=SELECT+%2A+FROM+%60product%60+ORDER+BY+%60product%60.%60category_id%60+ASC&token=6c966ef4e04d09f4a7b37712da72c652)** ця таблиця відповідає за поміщення товару в певну категорію

продукту, в кожній категорії єсть свій певний номер і при додавання товару в цю таблицю з певним номером вона буде автоматично добавлятися.

**Code:** в цій таблиці знаходиться свій код продукту товару.

**Price:** ця таблиця відповідає ца ціну товару.

[description](http://localhost/phpmyadmin/sql.php?db=mvc&table=product&sql_query=SELECT+%2A+FROM+%60product%60+ORDER+BY+%60product%60.%60description%60+ASC&token=6c966ef4e04d09f4a7b37712da72c652): в цій таблиці можна добавляти опис товару та характеристику.

**Is\_new:** ця таблиця відповідає за товар який перебуває в новинці або ж в не нового товару.

**Status:** ця таблиця відповідає за скритність товару на сайті або ж видимість.

| phpinitulatin<br>2599              | 144 44 7<br><b>NOR privace!</b><br>LIKE 6 . M                                                                                                    |             |                 |            | Профилирование   Изменить     Анализ запроса     РНР-код     Обновить |               |  |
|------------------------------------|----------------------------------------------------------------------------------------------------|-------------|-----------------|------------|-----------------------------------------------------------------------|---------------|--|
| База данных                        | Показать 30<br>строк начиная с 0.                                                                                                    |             |                 |            |                                                                       |               |  |
| mvc(3)                             | · pexase, saronoprin nocne eauquo: 100<br>В горизонтальном                                                                                        |             |                 | :Rvidsbbl. |                                                                       |               |  |
| mvc (3)                            | Сортировать по индиксу: Нет<br>+ Параметры                                                                                                    |             |                 |            |                                                                       |               |  |
|                                    | - 14<br>name<br>$+$ $+$                                                                                                    | category id | code            | price      | description                                                           | is new status |  |
| <b>B</b> category<br><b>DISBUR</b> | <b>B</b> PySaura Time stile                                                                                                    |             | 3543            |            | 76 Бренд Ооф об'єднує в собі яскраву і стильну моле.                  |               |  |
| <b>Belleville</b>                  | 12 OyrGonca NIKE                                                                                                    |             | 3242            |            | 30 Янісна футболка від компанії NIKE. Футболка має в                  |               |  |
|                                    | 13 Oyr Forwa Adidas                                                                                                    |             | 2342            |            | 32 Fruit of the Loom ( «Opet od) so myst») - personal aut             |               |  |
|                                    | 15 Maka Pull                                                                                                    |             | 3234            |            | 15 Kosmavin Colin's sacrosses a 1983 poul a secri Cra                 |               |  |
|                                    | 17 Maika puma                                                                                                    |             | 345             |            | 16 Kounavin Colin's sacrossora a 1983 poui a secri Cra                |               |  |
|                                    | 36 Футболка Рита                                                                                                    |             | 23              |            | 27. Fruit of the Loom - один з найбільш відомих бренді                |               |  |
|                                    | 40 Pyбашка Dodi                                                                                                    |             | 54356           |            | 75 Оофі (Оджи) - бренд одягу, який в 2010 році перей.                 |               |  |
|                                    | 41 PySauva Dodi                                                                                                    |             | 4355            |            | 73 Бренд Ооф об'єднує в собі похраву і стильну моле.                  |               |  |
|                                    | 42. Pyčaura Osdi                                                                                                    |             | 243423          |            | 80 Бренд Ообј об'єдних в собі яскраву і стильну моле                  |               |  |
|                                    | 43 Брюки Ооф                                                                                                    | 51          | 3421            |            | 57 Бринд Ооф об'єднує в собі мограву і стильну моло.                  |               |  |
|                                    | 44 Epicini Levi's 511 Slim 5 Pocket SE Peuter Bul                                                                                                 |             | 6575            |            | 66 Levi's - американський бренд, під ім'ям якого були.                |               |  |
|                                    | 45 Epoxu Columbia Waterton Woods Pant Mens Pants                                                                                                  |             | 245             |            | 77 Kosmavin Colin's sacvessiva a 1983 poul a sécri Cra                |               |  |
|                                    | Maiwa PEAK F65255-BLA XL                                                                                                    |             | 6546            |            | 26 Бренд Реак почав свой шлях розвитку в 1989 роді, а                 |               |  |
|                                    | 47 Mains Godi                                                                                                    |             | 535             |            | 20. Бренд Ооф об'єднує в собі яскраву і стильну моло.                 |               |  |
|                                    | 48 Maika Craft AR SL Top Man                                                                                                    |             | 6574            |            | 18 Craft AR SL Top Man - vonoeiva dyrfonea a коротким.                |               |  |
|                                    | X 49 Malva Saucony Endorphin Singlet                                                                                                    |             | 536             |            | 15 Saucony (Саухоні) - велика амереканська компанія.                  |               |  |
|                                    | Отметить все ГСнять выдупение С отличенными / Х<br>Показать: 30<br>строк начиная с 0<br>• реживае, заголовки после каждых 100<br>в горузонтальном | 脂           | <b>Priceder</b> |            |                                                                       |               |  |

Рис.3. - Структура табл.product

### **Caregory:**

- **id:** ця таблиця відповідає за індекс товару категорії.
- **name:** ця таблиця відповідає за назву категорії.
- sort order: ця таблиця відповідає за номерацією категорії на сайті.
- **status:** ця категорія відповідає за видимість товару на сайті.

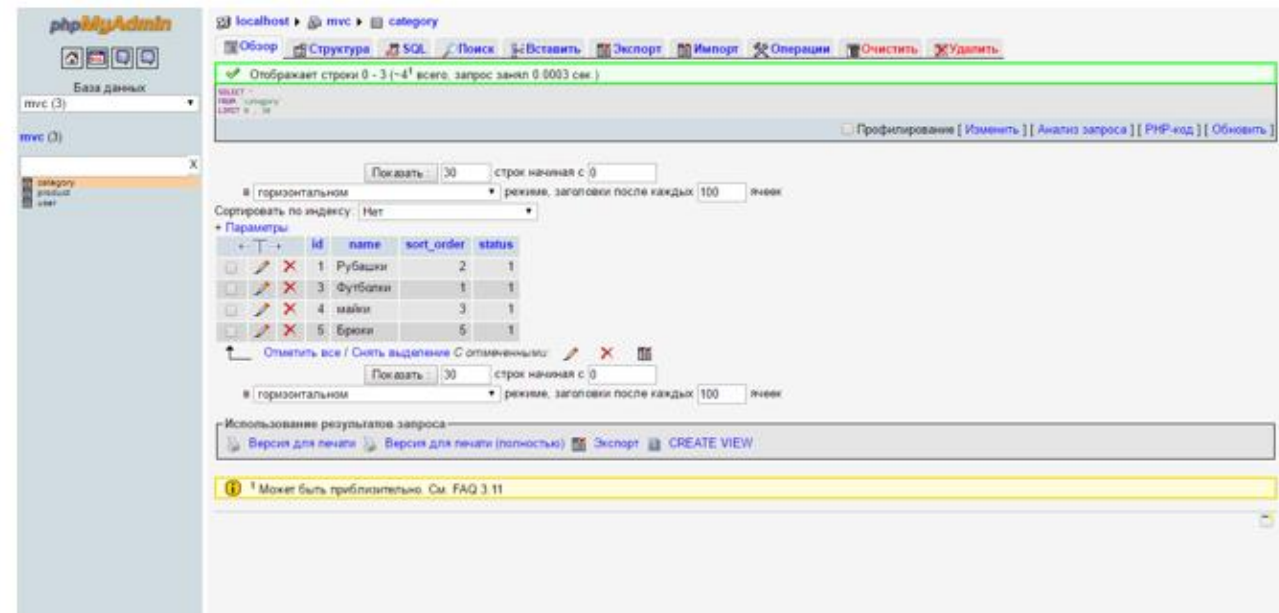

Рис.4. - Структура табл.category

- **user:** В ній можна як видаляти так і редагувати користувачів.
- **id:** ця таблиця відповідає на номерації користувачів.
- пате: ця таблиця відповідає за ім'я користувача.
- **email:** ця таблиця відповідає за емаіл.
- **password:** ця таблиця відповідає пароль користувача.
- **prava:** ця таблиця відповідає за права користувача ії існує 2: адміністратор та звичайний користувач.

У правій частині екрана вказується сервер бази даних, web-сервіс і інструкція по роботі з PHP My Admin. Над центральною частиною сторінки розташовано основне меню. З його допомогою налаштовується зіставлення кодувань, зовнішній вигляд робочого простору: мова, тема, розмір шрифту. Інтерфейс дозволяє імпортувати або експортувати файли, одним кліком відновлювати призначені для користувача настройки за замовчуванням.

Вибравши таблицю в бічному меню, можна додати нового користувача, встановити привілеї доступу.

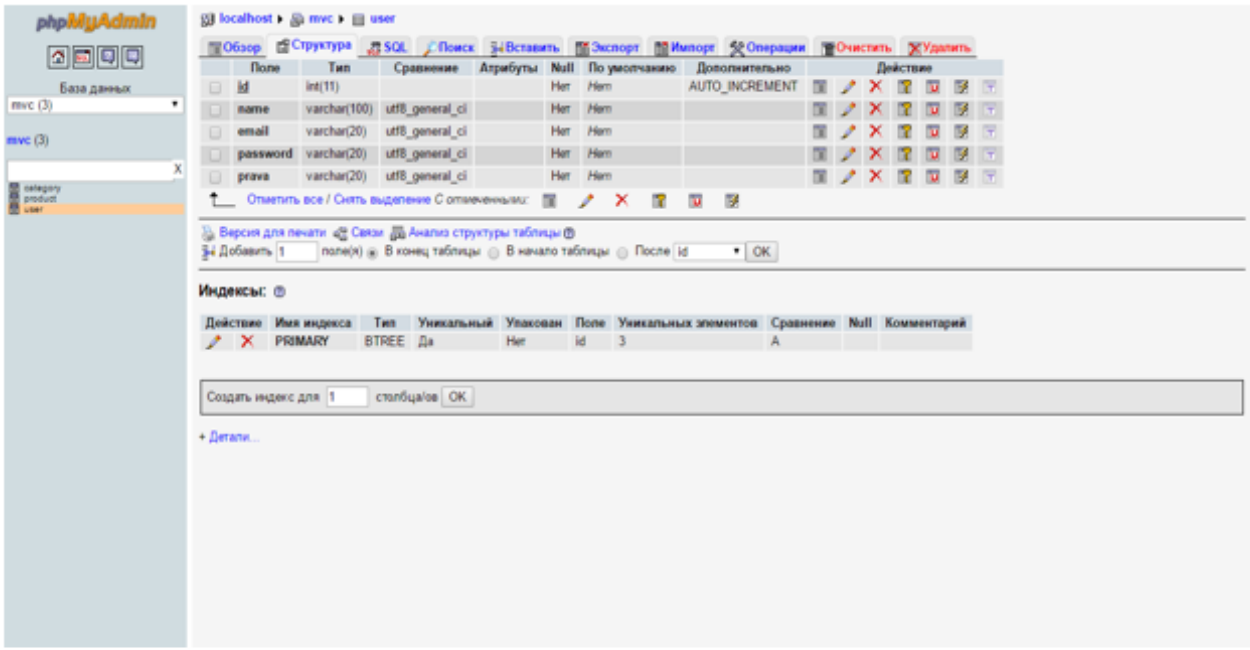

Рис.5. - Структура табл.user

В цих таблицях можна редагувати назву продукту їх характеристика та опис категорію та видаляти користувачів і товар.

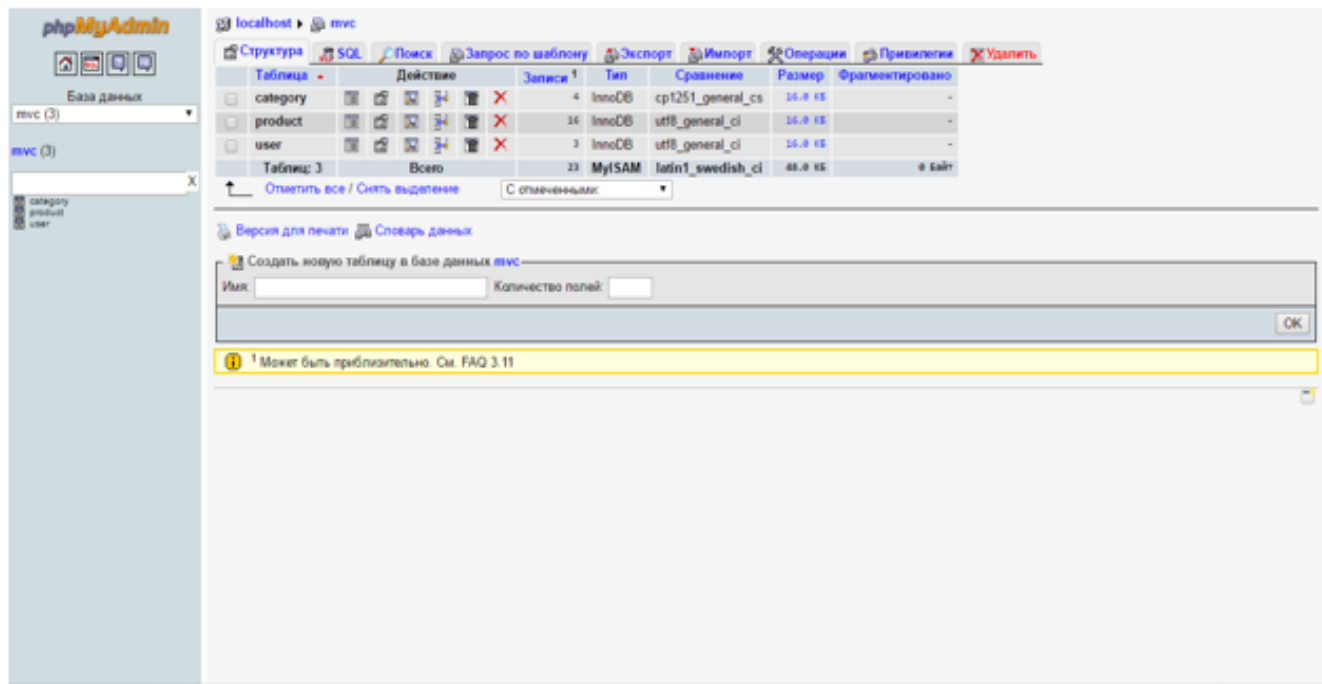

Рис.6. - База даних

# **3.Розробка програмної реалізації та експериментальне випробування розроблених програмних засобів.**

## **3.1.Опис програми та її алгоритмів**

Мій програмний продукт, в ході його розробки отримав назву «Eshopper», що означає «Магазин одягу».

Для коректного функціонування сайту «E-shopper», потрібен будь-який браузер по типу Google Chrome, Mozila FireFox, Safari, Amigo, Internet Explorer.

«E-shopper» була написана на об'єктно-орієнтовній мові програмування PHP. Що дало програмі порівняно задовільну швидкість робити з апаратним забезпеченням.

Функціональним призначенням програми є інформування клієнта щодо можливостей компанії та її реклама:

- Реклама компанії
- Інформування клієнта щодо можливих варіантів покупки
- Підрахунок ціни на товар
- Контактна інформація для зв'язку з адміністратором

Сайт призначена для полегшення продажу одягу, збільшення кількості заказів та реклами. Завдяки цьому сайту клієнти можуть ознайомить з товарами, прочитати про їх характеристики, продивитись вартість товару і на цій основі обрати одяг своєї мрії.

Для використання необхідно мінімальні знання з інтернет-серфінгу, структура сайту дасть максимально комфортне користування та взаємодію користувача з сайтом.

## **3.2.Умови виконання програми**

Апаратні засоби для коректного користування програмою:

- Остання версія ОС: Переконайтеся, що використовуєте останню версію: Windows 7 з пакетом оновлень 1 або Windows 8.1 з оновленням.
- Процесор: не менше  $1 \Gamma$  Ги або SoC
- ОЗУ: 1 ГБ для 32-розрядної системи або 2 ГБ для 64-розрядної системи
- Місце на жорсткому диску: 16 ГБ для 32-розрядної ОС або 20 ГБ для 64 розрядної ОС
- Відеоадаптер: DirectX 9 або новішої версії з драйвером WDDM 1.0
- Екран: 800 x 600
- Наявність будь якого браузеру.

Мінімальні програмні засоби для коректного користування програмою:

Для коректного виклику і завантаження сайту «E-shopper», достатньо виконати такий алгоритм дій:

Завантажити будь-який браузер на ваш пристрій з зовнішнього носія типу «Flash», або з інтернету.

Відкрити програму «E-shopper», та ознайомившись з дружнім інтерфейсом почати роботу.

Якщо програмне забезпечення при його відкриванні дало збій. Перевірити такі пункти:

а) Перевірити фізичний та технічний стан носія на якому розташований сайт «E-shopper».

б) Перевірити наявність та підключеного інтернету, цілісність кабелю, в разі виникнення проблем запустити «диспетчер усунення неполадок»

в) Виконати алгоритм знову з 1-го пункту.

Об'єм сайту «E-shopper» не великий 2,62 мегабайтів, що дає їй змогу лаконічно використовувати ресурси комп'ютера, такі як наприклад оперативна пам'ять.

На першому етапі першочергове завантаження програми виконувалися такі дії: закриття і відкриття сайту на протязі п'яти хвилин і проводилися заміри використовуваної оперативної пам'яті, а також пікове використання оперативної пам'яті.

На другому етапі проводилося інтернет серфінг по сайту, завантаження прас-листів з бази даних. Після чого знову замірялися показники використаної оперативної пам'яті.

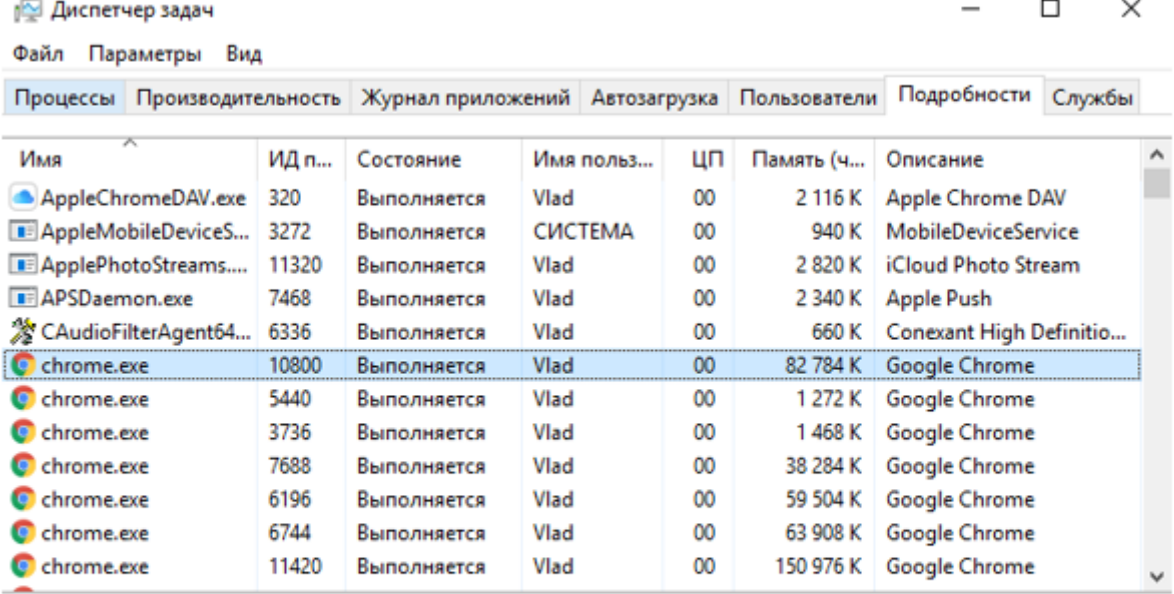

 $\circledcirc$  <u>М</u>еньше

Снять задачу

## Рис.7. - Диспетчер завдань

## **3.3.Опис програми та основні функції**

### Виконання програми

Запустити браузер.

Ввести в адресну назву домену сайту.

Клацнути на кнопку «Enter».

Ознайомитись з інформацією на сайті.(рис.8)

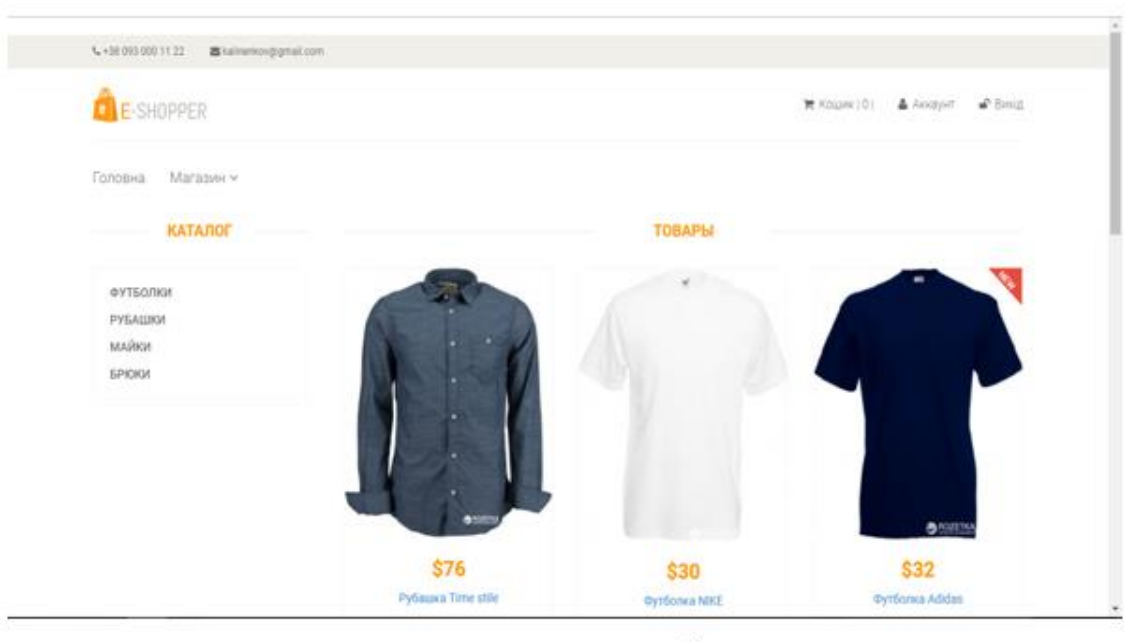

Рис.8. - Скриншот сайту

## **3.4.Інструкція програміста**

Робота програміста безпосередньо пов'язана з глобальною мережею Інтернет. Такий фахівець створює програми, здатні функціонувати в її межах. Без його участі не може почати працювати жоден інтернет-проект. Так, наприклад, на основі побажань замовника дизайнер створює графічну концепцію майбутнього сайту, а завдання web-програміста - втілити ці ідеї технічно, примусити сайт ожити. Іншими словами програмісти створюють динамічні сторінки, пишуть інтерфейси до баз даних, складають технічні завдання проектів.

Програміст це – адміністратор сайту. Він має можливість редагування додовання товару та його видалення. (рис.9)

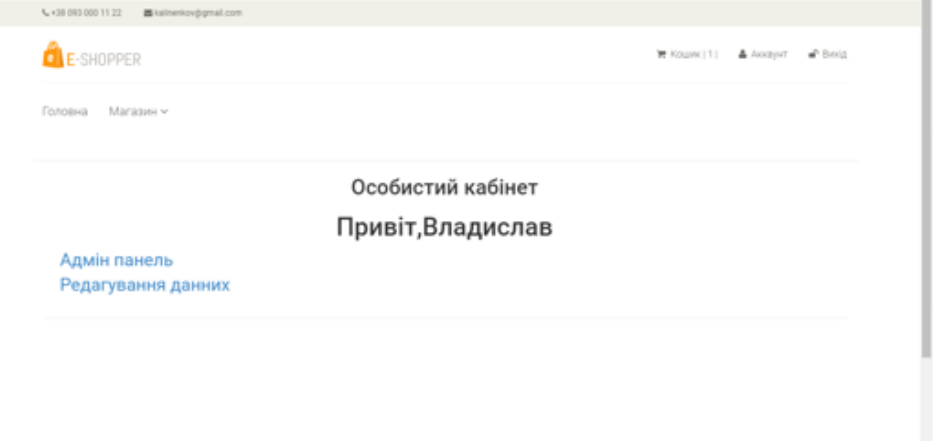

#### Рис.9. - Скриншот кабінету

Адмін панель адміністратора сайта виглядає таким чином (рис.10)

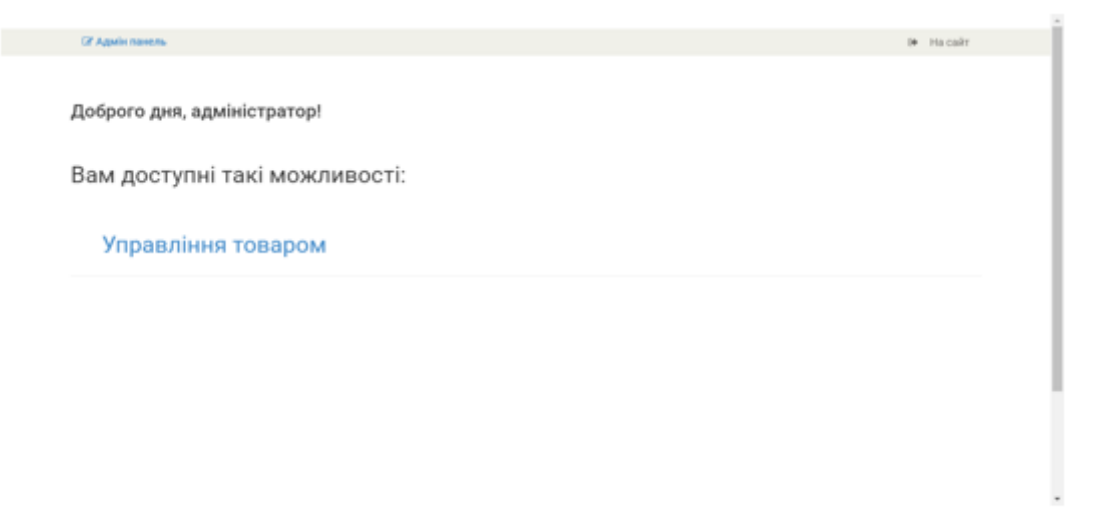

## Адміністратор сайту може додавати товар та його редагувати воно виглядає таким чином. (рис.11)

| + Добавити товар |            |                                              |      |                  |   |                |
|------------------|------------|----------------------------------------------|------|------------------|---|----------------|
| Список товарів   |            |                                              |      |                  |   |                |
| ID товару        | Код товару | Назва товару                                 | Ціна | Категорія товару |   |                |
| 8                | 3543       | Pyбaшка Time stile                           | 76   | Рубашка          | œ | $\pmb{\times}$ |
| 12               | 3242       | Футболка NIKE                                | 30   | Футболка         | a | ×              |
| 13               | 2342       | Φyτόοлκa Adidas                              | 32   | Футболка         | œ | ×              |
| 15               | 3234       | <b>Майка Pull</b>                            | 15   | Майка            | œ | $\pmb{\times}$ |
| 17               | 345        | Майка рита                                   | 16   | Майка            | Q | ×              |
| 35               | 23         | Футболка Puma                                | 27   | Футболка         | œ | ×              |
| 40               | 54356      | Рубашка Oodji                                | 75   | Рубашка          | Q | ×              |
| 41               | 4355       | Рубашка Oodji                                | 73   | Рубашка          | œ | ×              |
| 42               | 243423     | Рубашка Oodji                                | 80   | Рубашка          | œ | $\pmb{\times}$ |
| 43               | 3421       | Брюки Oodji                                  | 57   | Брюки            | œ | ×              |
| 44               | 6575       | Брюки Levi's 511 Slim 5 Pocket SE Pewter Bul | 66   | Брюки            | ø | ×              |

Рис.11. - Список товару

Додовання товару адміністатор повинен вписати назву його в певну строку, його код товару, вартість до якої категорії він входить, добавити певну фотографію, характеристику, чи вона перебуває в новинці та її статус чи буде вона видима на сайті чи ні та і звісно зберегти. Це зображено на (рис.12)

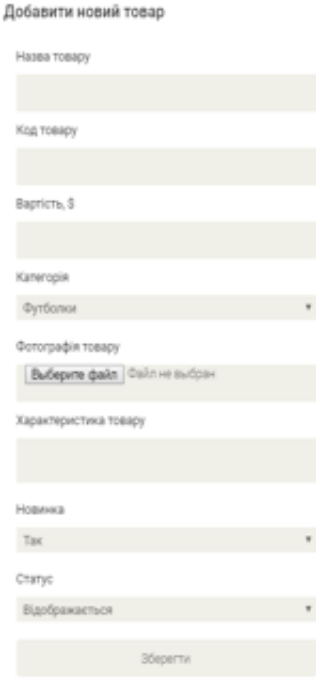

Рис.12. - Додавання товару

## **3.5.Інструкція користвуача**

При попадані на сайт «E-SHOPPER» (рис.13)

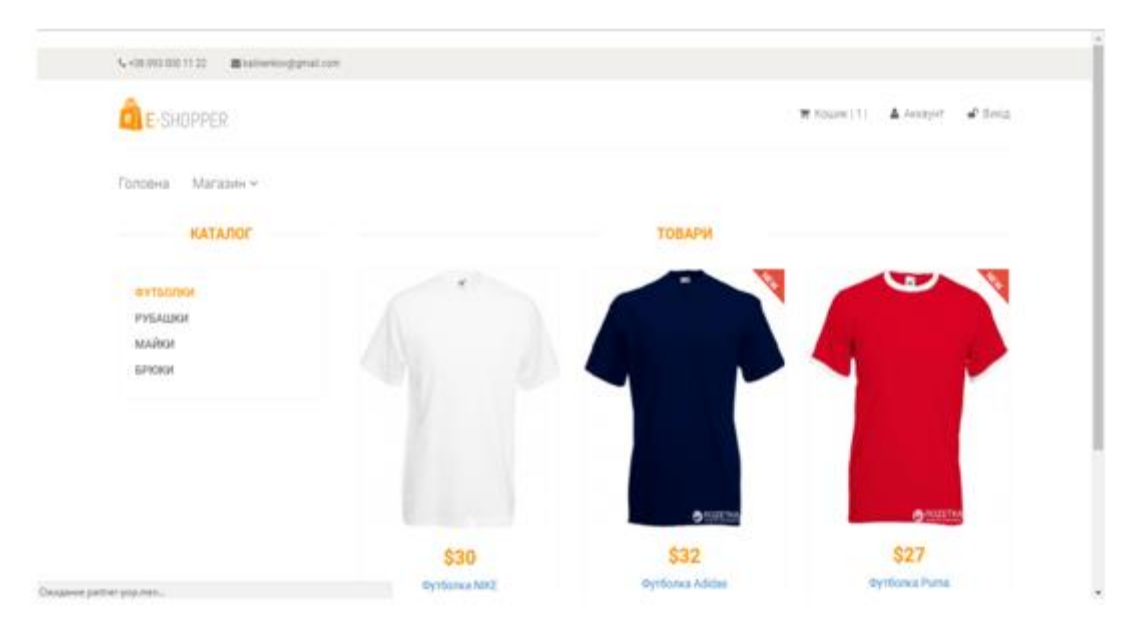

Рис.13. - Головна сторінка

Користувач повинен зарегиструватись на сайті і перейти до його перегляду товару так як на головній сторінці і в категорії.

Користувач може зайти в вибрану йому категорію на сайті і переглянути йому те що йому потрібно. (рис.14)

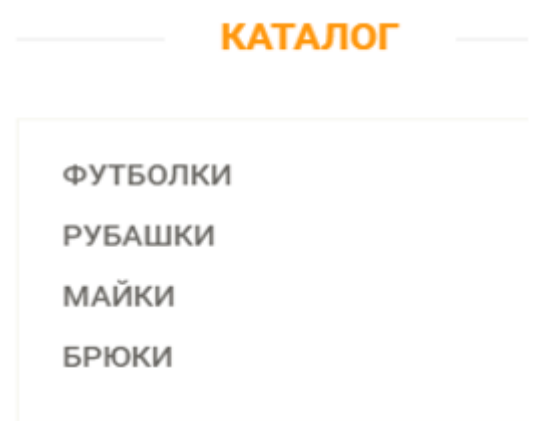

Рис.14. – Каталог товару

Також він може вибрати товар який йому сподобався і добавити його собі в кошик. (рис.15) Для фільтрації товару щоб потім її не шукати заново.

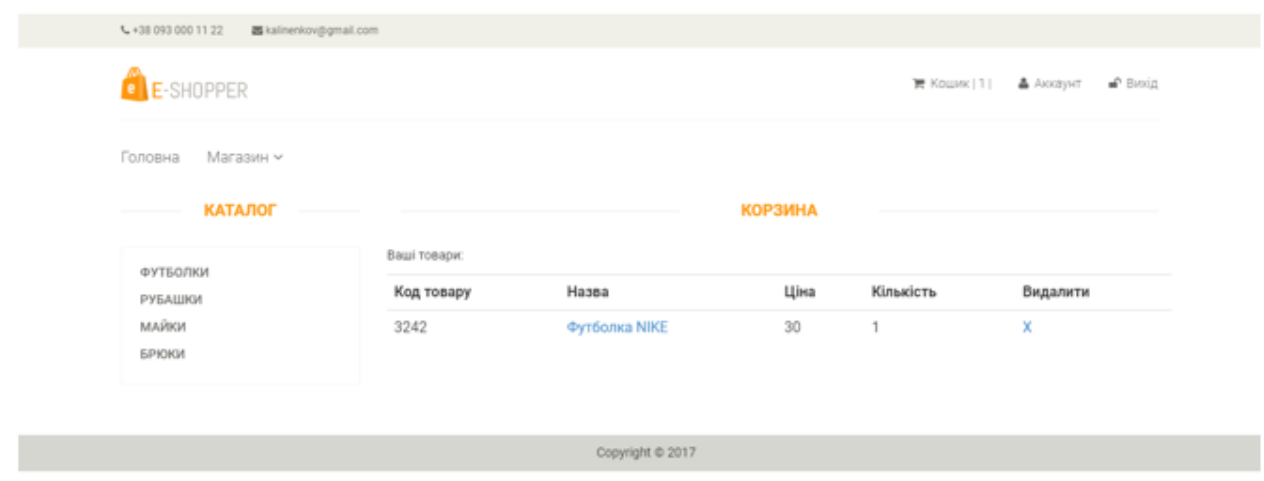

Рис.15. - Скриншот корзини

Користувач може переглянути певний товар його характеристики, опис, виробник, чи перебуває на складі або наявність його в якій кількості та стан товару. (рис.16)

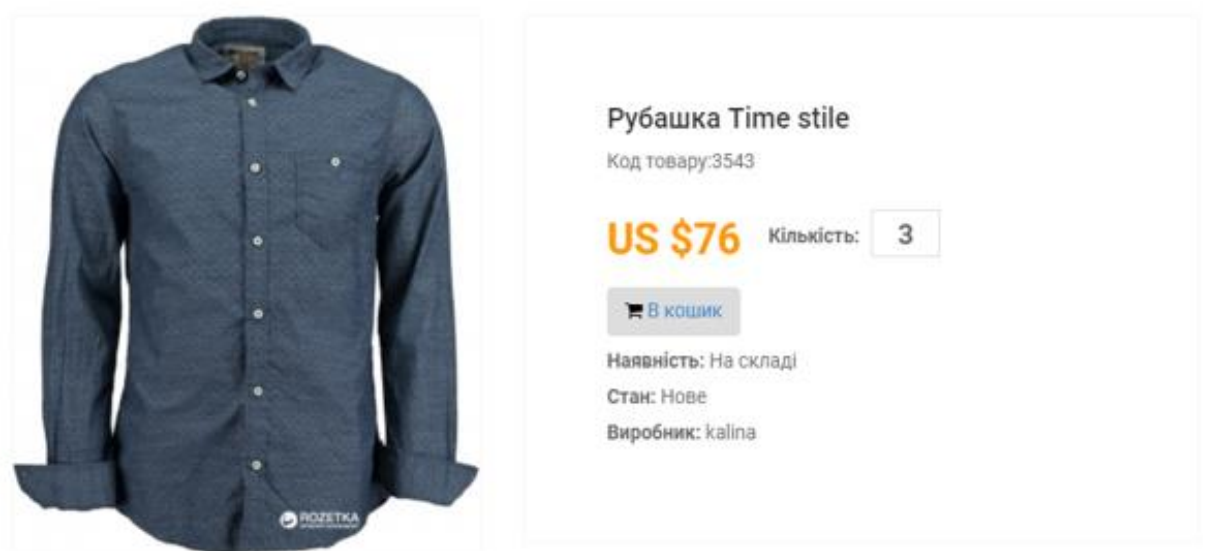

Опис товару

Бренд Ооdji об'єднує в собі яскраву і стильну молодіжну колекцію одягу та аксесуарів, а також витриману, елегантну лінію з переважанням класичного одягу для роботи та відпочинку. Бездоганний стиль і висока якість готових моделей завжди відповідають свіжим тенденціям fashion-індустрії. Сьогодні компанія зареєстрована в більш ніж 9 країнах світу і продовжує успішно завойовувати європейський ринок.

### Рис.16. - Опис товару

Якщо товар сподобався користувачу то він може позвонити на номер телефоні який вказаний на сайті або ж написати лист по електронному адресу що вказаний також на головній сторінці сайту інтерент магазину «E-SHOPPER». В своєму особистому кабінеті він меже редагувати своє ім'я та пароль якщо він йому не сподабався також він може переглянути свої особисті покупки в корзині. (рис.17)

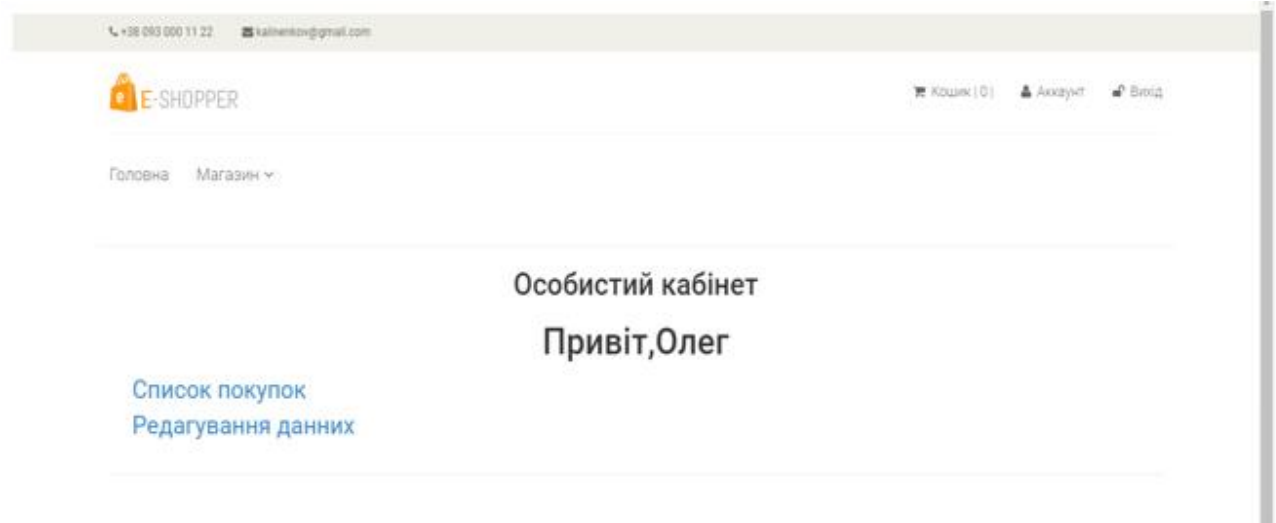

Рис.17. - Особистий кабінет користувача

## **3.6.Заключення розділу**

В ході виконання дипломної роботи був проведений аналіз предметної області. Були проаналізовані засоби розробки сайту, в результаті чого були обрані HTML, CSS, MySQL і PHP, тому що ці кошти найкращим чином підходять для виконання поставленого завдання.

Була проведена економічна доцільність створення сайту. Був розроблений сайт. Були розроблені керівництво користувача з сайтом.

В ході виконання дипломної роботи були розроблені сторінки: «Головна», «Контакти», «Кошик», «Каталог».

Для сайту були створені всі умови для працездатності в будь-якому браузері і на будь-якому ПК.

## **Висновки**

- Проведено ретельне ознайомлення з усією матеріальною частиною, що була необхідна для реалізації створиння інтернет-сайту. Не так легко, як це може здаватись. Для створення сайту потрібні певні навички: Знання html, PHP, css, js або використовувати програми , які самі пишутьцей код (наприклад, Notepad++, Microsoft Visual C++ ).
- Вивчити аудиторію, для якої буде готуватись цей сайт. А також підготувати матеріал, який зацікавить її. Щоб мати потенційних відвідувачів сайту, треба чітко визначити, яке буде наповнення і як їм зацікавити відвідувача.
- Зробити дизайн сайту, який буде приваблювати людей і їм буде зручнопочуватись на сайті.
- Чітко продумати основну структуру сайту.
- Виконати всі роботи по тестуванню сайту перед публікацією його в мережі Інтернет.
- Мати свій сайт в Інтернеті це велика можливість розказати на весь світ про себе, познайомитись з іншими людьми, можливо, навіть з інших країн. Якщо це сайт якоїсь організації, то це прекрасна можливість заявити про ваші послуги на всю країну і навіть на весь світ, привабити більше клієнтів, показати ващі нагороди.

### **Література**

- 1. Ботт Эд. Разработка веб-сайтов. М., 2004. 624 ст.
- 2. Принципи побудови та сфери застосувань баз даних [Електронний ресурс] – Режим доступу до ресурсу: tdmuv.com/kafedra/internal/informatika/classes\_
- 3. Колисниченко Д.Н. PHP и MySQL. Разработка веб-приложений. СПБ.: БХВ-Петербург, 2015. – 592 с.
- 4. Принципи проектування програм [Електронний ресурс] Режим доступу до до ресурсу: https://allref.com.ua/uk/skachaty/Principi\_proektuvannya\_program.
- 5. Лоу, Дуг. Internet Explorer для Windows для "чайников": Пер. с англ. - М.: СПб.; К.: Издательский дом "Вильямс",2000.- 768 ст.
- 6. Notepad++ <https://notepad-plus-plus.org/>
- 7. Путівник мовою програмування Python [Електронний ресурс] / Олександр Мізюк. – 2020. – Режим доступу до ресурсу: https://pythonguide.rozh2sch.org.ua/.
- 8. Работа с базами данных SQLite [Електронний ресурс] Режим доступу до до ресурсу: oxygensoftware.zendesk.com/hc/ru/articles/115000087304-Работа-сбазами-данных-SQLite
- 9. Комолова Н., Яковлева Е. HTML: Самоучитель. СПб.: Питер,  $2011. - 288$  c.
- 10.Самоучитель Python [Електронний ресурс] Режим доступу до ресурсу: https://pythonworld.ru/samouchitel-python
- 11.WAMPserver <http://www.wampserver.com/ru/>
- 12.Скотт Хокинс. Администрирование веб-сервера Apache и руководство по электронной коммерции = Apache Web Server Administration and e-Commerce Handbook. — М.: Вильямс, 2001. — 336 с. — ISBN 0-13-089873-2.
- 13.Создание базы данных и таблиц [Електронний ресурс] Режим доступу до ресурсу: https://younglinux.info/sqlite/create.
- 14.Айвор Хортон Microsoft Visual C++ 2005: базовый курс = Beginning Visual C++ 2005. — М.: «Диалектика», 2007. — С. 1152. — ISBN 0- 7645-7197-4
- 15.Рефакторинг SQL-приложений Стефан Фаро, Паскаль Лерми
- 16.SQL для начинающих Пол Уилтон, Джон Колби
- 17.Многозначные СУБД и XML базы данных В. А. Филиппов
- 18.Робин Никсон. Создаем динамические веб-сайты с помощью PHP, MySQL, JavaScript, CSS и HTML5
- 19.Соціальні мережі та месенджери в Україні [Електронний ресурс]. 2021. – Режим доступу до ресурсу: http://rb.com.ua/uk/bloguk/omnibus-uk/socialni-merezhi-ta-mesendzheri-v-ukraini/.
- 20.Дэвид Скляр. Изучаем PHP 7. Руководство по созданию интерактивных веб-сайтов
- 21.Веллинг, Томсон. Разработка веб-приложений с помощью PHP и MySQL

## **Додаток (а)**

#### Етапи розробки сайту

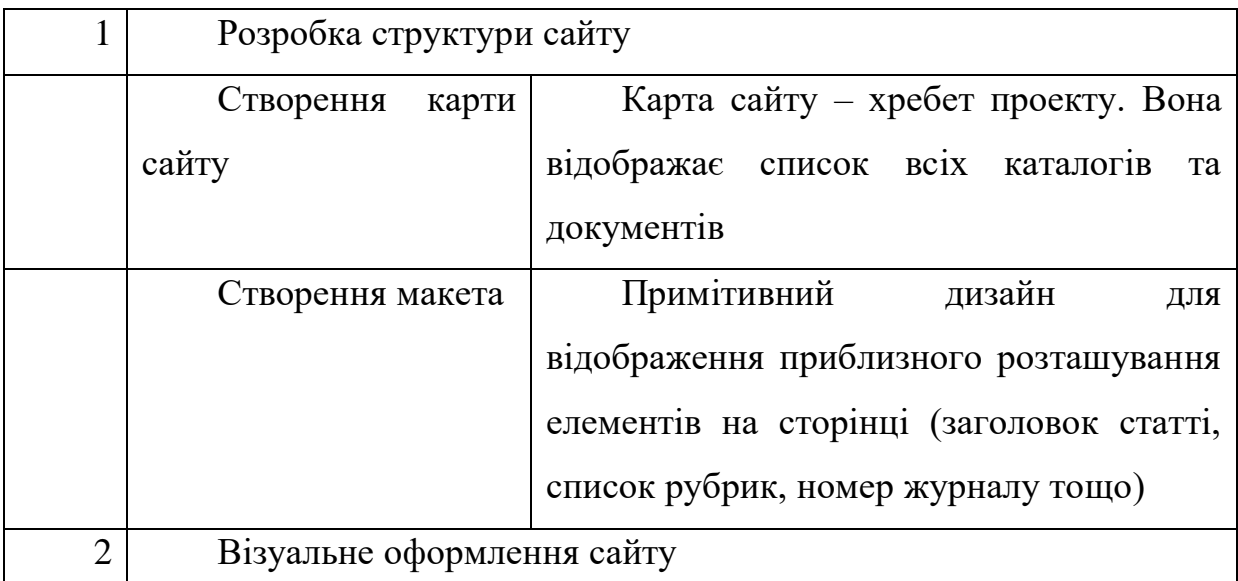

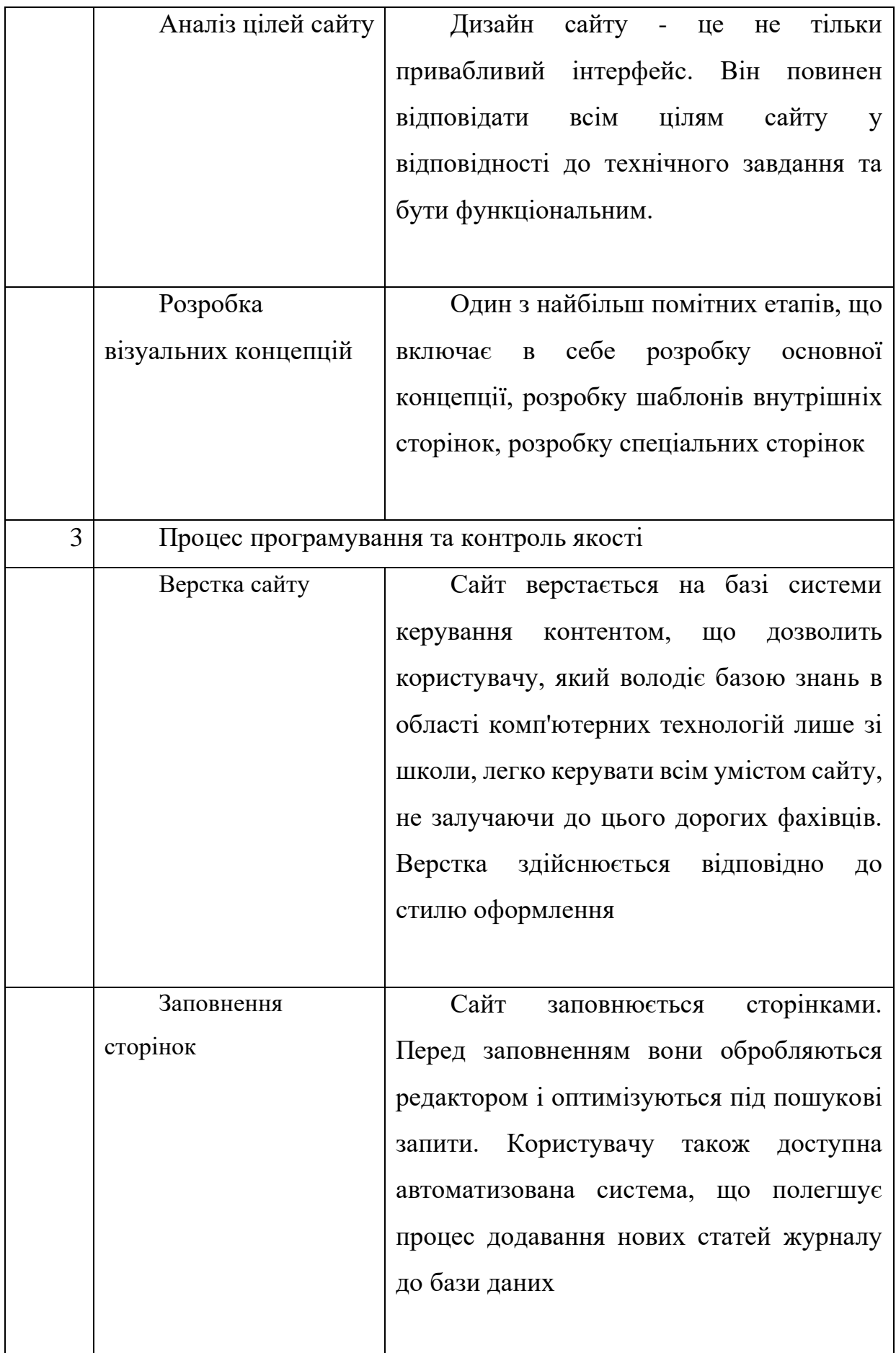

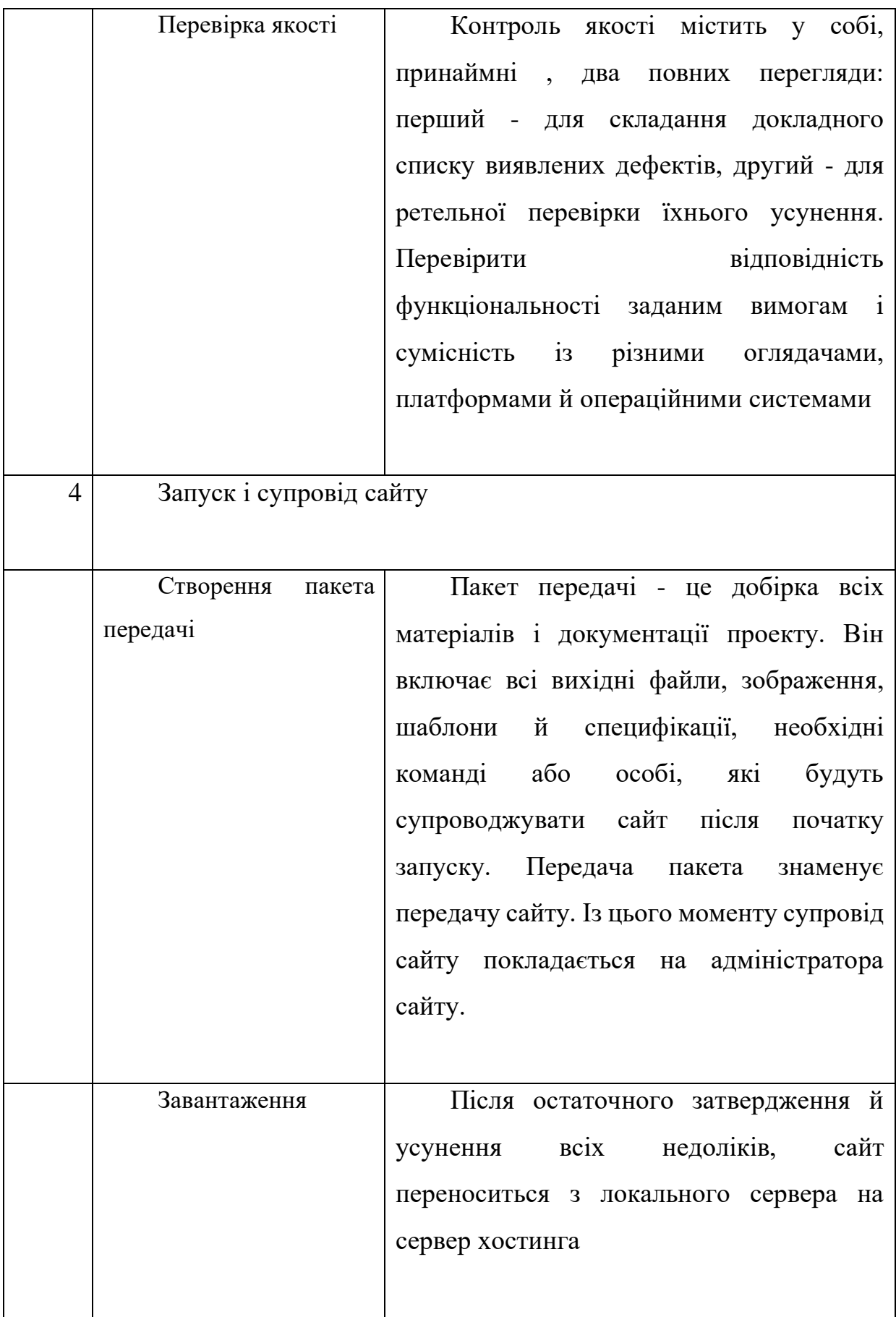

# **Додаток (Б) Текст програми**

Головна сторінка

admin

```
<?php include Root.'/views/layout/header_admin.php' ?>
```

```
<section>
```

```
 <div class="container">
           <div class="row" style="font-size: 30px;">
             \langlebr/ <h3>Доброго дня, адміністратор!</h3>
             <br>str/> <p>Вам доступні такі можливості:</p>
             <br>str/>\langleul \rangle <li><a href="/admin/product">Управління товаром</a></li>
                <li><a href="/admin/category"></a></li>
             \langle \text{ul} \rangle <hr style="margin-bottom:37%;">
          \langlediv\rangle\langlediv></section>
     <?php include Root.'/views/layout/footer.php' ?>
     Admin_product
     <?php include Root.'/views/layout/header_admin.php' ?>
     <section>
         <div class="container">
           <div class="row">
             <br/><br/><br/><br/>
      <a href="/admin/product/create" class="btn btn-default back"><i class="fa 
fa-plus"></i> Добавити товар</a>
```

```
 <h4>Список товарів</h4>
```

```
<br>str/>
```

```
 <table class="table-bordered table">
              <tr>\langle th \rangleID товару\langle th \rangle <th>Код товару</th>
                 <th>Назва товару</th>
                 <th>Ціна</th>
                -Категорія товару</th>
              \langle t <?php foreach ($productList as $product): ?>
                <tr> <td><?php echo $product['id']; ?></td>
                   <td><?php echo $product['code']; ?></td>
                   <td><?php echo $product['name']; ?></td>
                   <td><?php echo $product['price']; ?></td>
                   <td><?php echo 
Product::getProductText($product['category_id']); ?></td>
                    <td><a href="/admin/product/update/<?php echo 
$product['id']; ?>" title="Редагувати"><i class="fa fa-pencil-square-
o"></i></a></td>
                   <td><a href="/admin/product/delete/<?php echo $product['id']; 
?>" title="Видалити"><i class="fa fa-times"></i></a></td>
                \langle tr> <?php endforeach; ?>
            </table>
         \langlediv>\langlediv></section>
    <?php include Root.'/views/layout/footer.php' ?>
    Cabinet
    <?php include Root.'/views/layout/header.php' ?>
```
<section>

<div class="container">

<div class="row">

 $\langle$ hr $>$ 

<center>

```
 <div class="signup-form" style="width:40%"><!--sign up form-->
```
<h1 style="font-size:30px;">Особистий кабінет</h1>

```
\langle h1 \rangle Привіт, \langle?php echo $user['name']; ?> \langle h1 \rangle
```
 $\langle$ /center $\rangle$ 

```
 <ul style="font-size:25px;">
```
<?php if(\$user['prava']=='admin'):?>

 $\langle$ li> $\langle a \rangle$  href="/admin/">Адмін панель $\langle a \rangle$ 

```
 <li><a href="/cabinet/edit">Редагування данних</a></li>
```

```
 <?php else :?>
```

```
\langleli>\langle a \ranglehref="/cart/">Список покупок\langle a \rangleli>
```

```
 <li><a href="/cabinet/edit">Редагування данних</a></li>
```

```
 <?php endif ;?>
```
 $\langle \text{ul} \rangle$ 

```
\langlediv>
```

```
 <hr style="margin-bottom:25%">
```
 $\langle$ div $>$ 

 $\langle$ div $>$ 

```
</section>
```
<?php include Root.'/views/layout/footer.php' ?>

Cart

```
<?php include Root.'/views/layout/header.php' ?>
```
<section>

```
<div class="container">
```

```
 <div class="row">
```

```
\langlediv class="col-sm-3">
```
<div class="left-sidebar">

 $\langle h2\rangle$ Каталог $\langle h2\rangle$ 

<div class="panel-group category-products">

<?php foreach(\$categories as \$categoryItem) :?>

<div class="panel panel-default">

<div class="panel-heading">

 <h4 class="panel-title"><a href="/category/<?php echo \$categoryItem['id'];?>"><?php echo \$categoryItem['name'] ;?></a></h4>

</div>

</div>

<?php endforeach;?>

 $\langle$ div $>$ 

 $\langle$ div $>$ 

 $\langle$ div $\rangle$ 

<div class="col-sm-9 padding-right">

<div class="features\_items"><!--features\_items-->

<h2 class="title text-center">Корзина</h2>

<?php if(\$productIncart): ?>

 $\langle p \rangle$ Ваші товари: $\langle p \rangle$ 

<table class="table">

 $<$ tr $>$ 

<th>Код товару</th>

 $>Ha3Ba<sub>2</sub>$ 

<th>Ціна</th>

<th>Кількість</th>

 $>$ **Видалити** $<$ **/th** $>$ 

 $\langle$ /tr $\rangle$ 

<?php foreach (\$products as \$product): ?>

 $<$ tr $>$ 

<td><?php echo \$product['code']; ?></td>

<td><a href="/product/<?php echo \$product['id'];

?>"</a><?php echo \$product['name']; ?></a></td>

<td><?php echo \$product['price']; ?></td>

<td><?php echo \$productIncart[\$product['id']]; ?></td>

<td><a href="/cart/delete/<?php echo \$product['id'];

?>">X</a></td>

 $\langle t$ r $>$ 

<?php endforeach; ?>

</table>

 $\langle$ ?php else : ?>

<p>Кошик порожній</p>

<?php endif ;?>

 $\langle$ div $>$ 

 $\langle$ div $>$ 

 $\langle$ div $>$ 

</section>

<?php include Root.'/views/layout/footer.php' ?>